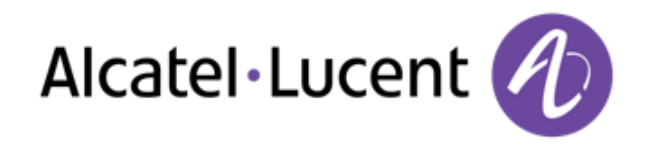

# Alcatel-Lucent OpenTouch™ Suite for MLE

8068 Premium Deskphone 8039 Premium Deskphone 8038 Premium Deskphone 8029 Premium Deskphone 8028 Premium Deskphone

# Manual de Usuario

R100

8AL90896ESAAed02 R100-1416

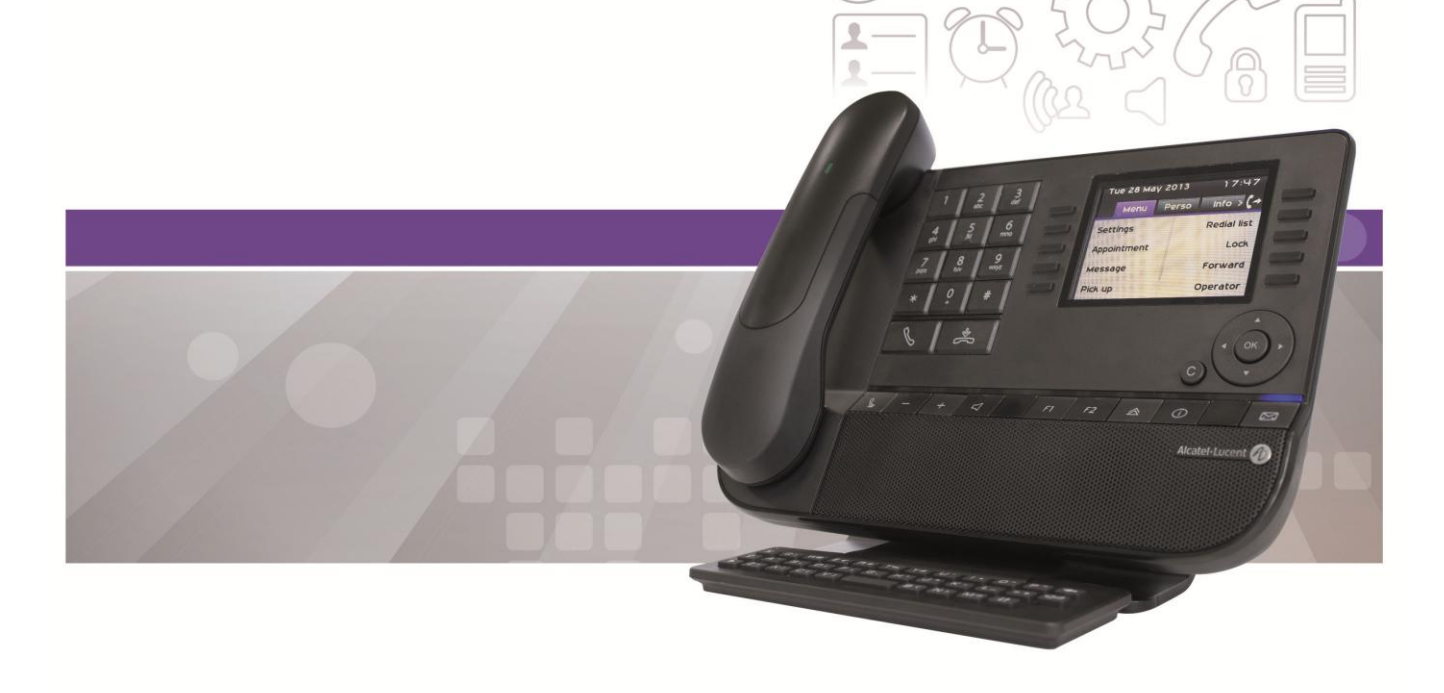

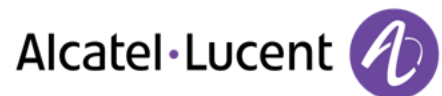

# Introducción

Queremos agradecerle la confianza que deposita en nosotros al elegir un teléfono Alcatel-Lucent.

Su teléfono Alcatel-Lucent ofrece todas las ventajas de su nueva ergonomía para una comunicación más eficaz.

Este documento describe los servicios ofrecidos por los siguientes terminales:

- Alcatel-Lucent 8068 Bluetooth® Premium Deskphone (8068 BT)
- Alcatel-Lucent 8068 Premium Deskphone
- Alcatel-Lucent 8039 Premium Deskphone
- Alcatel-Lucent 8038 Premium Deskphone
- Alcatel-Lucent 8029 Premium Deskphone
- Alcatel-Lucent 8028 Premium Deskphone

La etiqueta y los iconos mostrados en el teléfono dependen del tipo de terminal. Algunas funciones dependen del tipo de terminal.

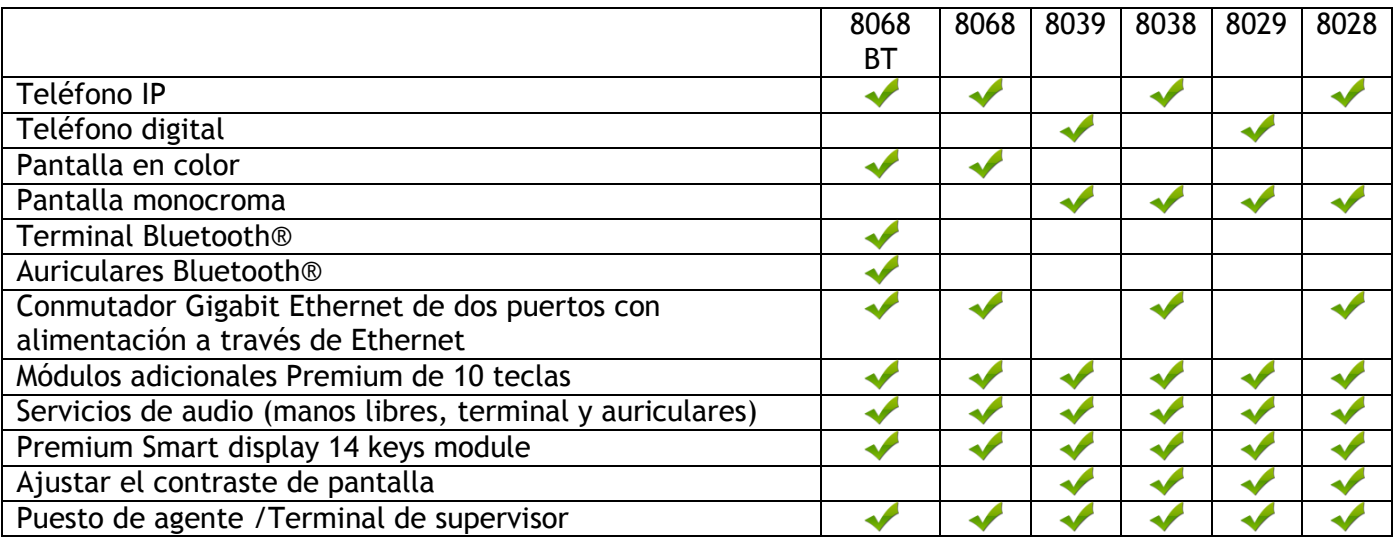

Las etiquetas e iconos que aparecen en este documento no son vinculantes y pueden modificarse sin previo aviso

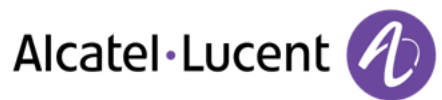

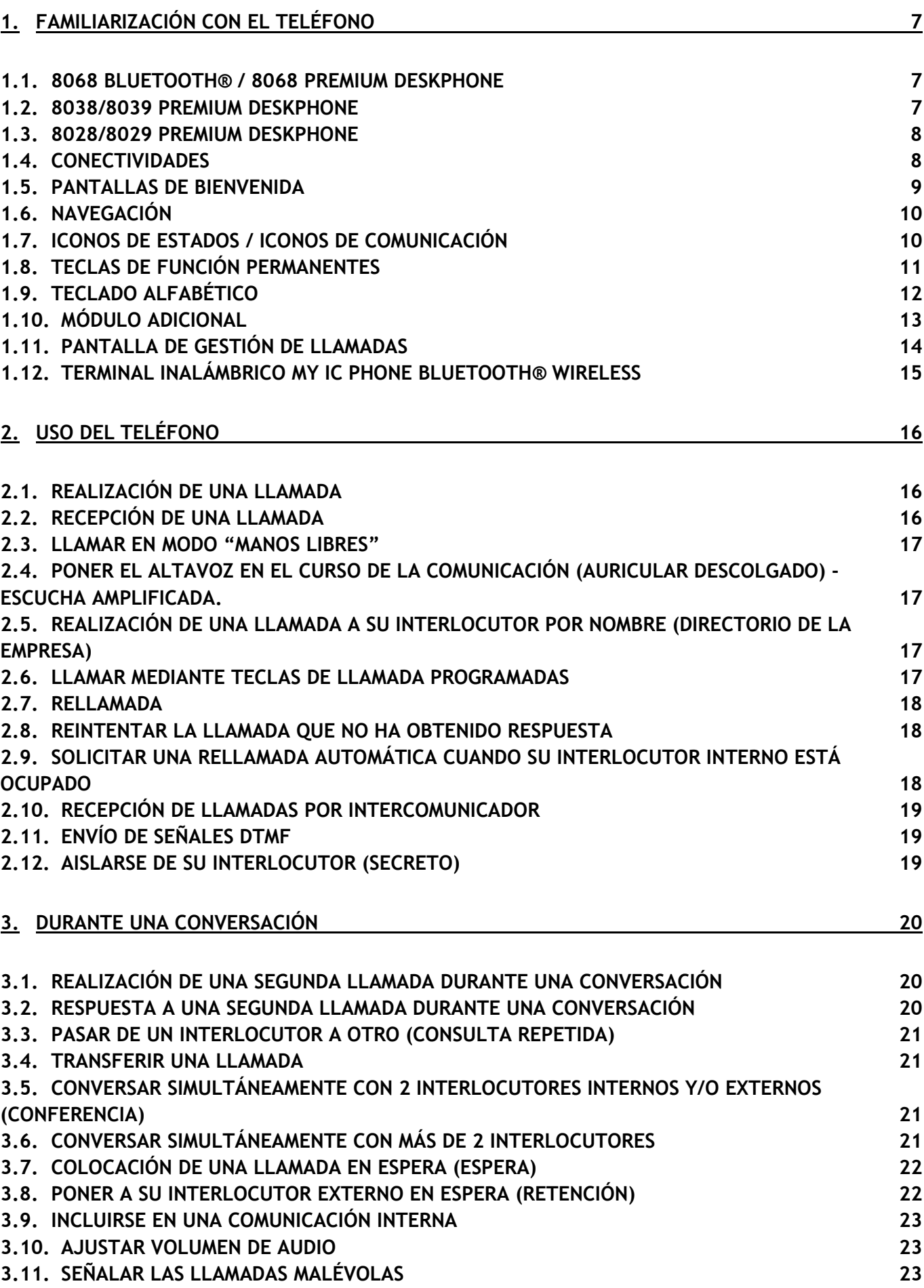

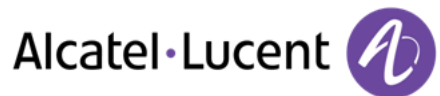

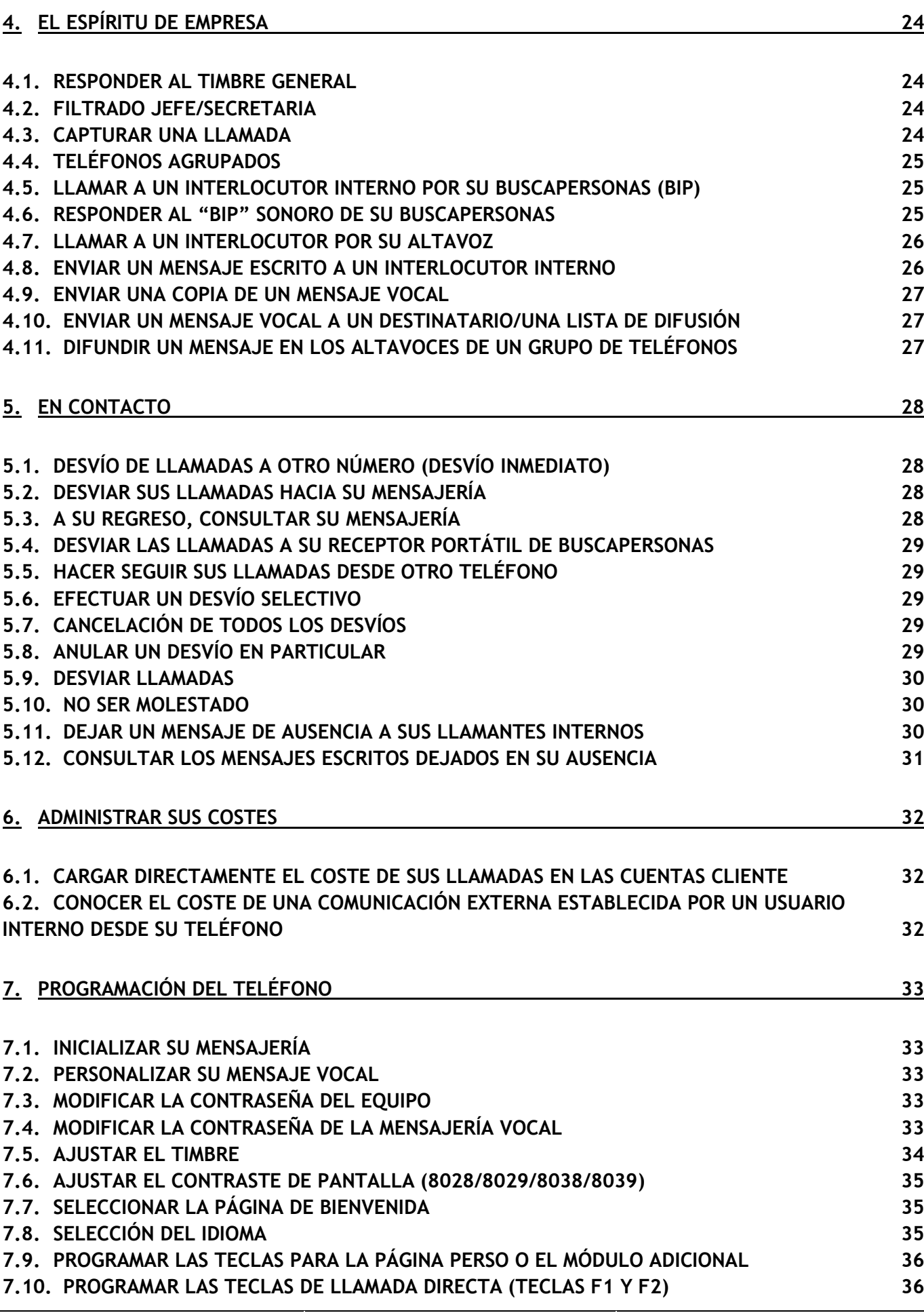

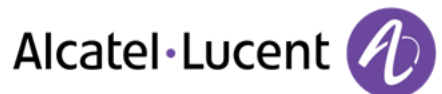

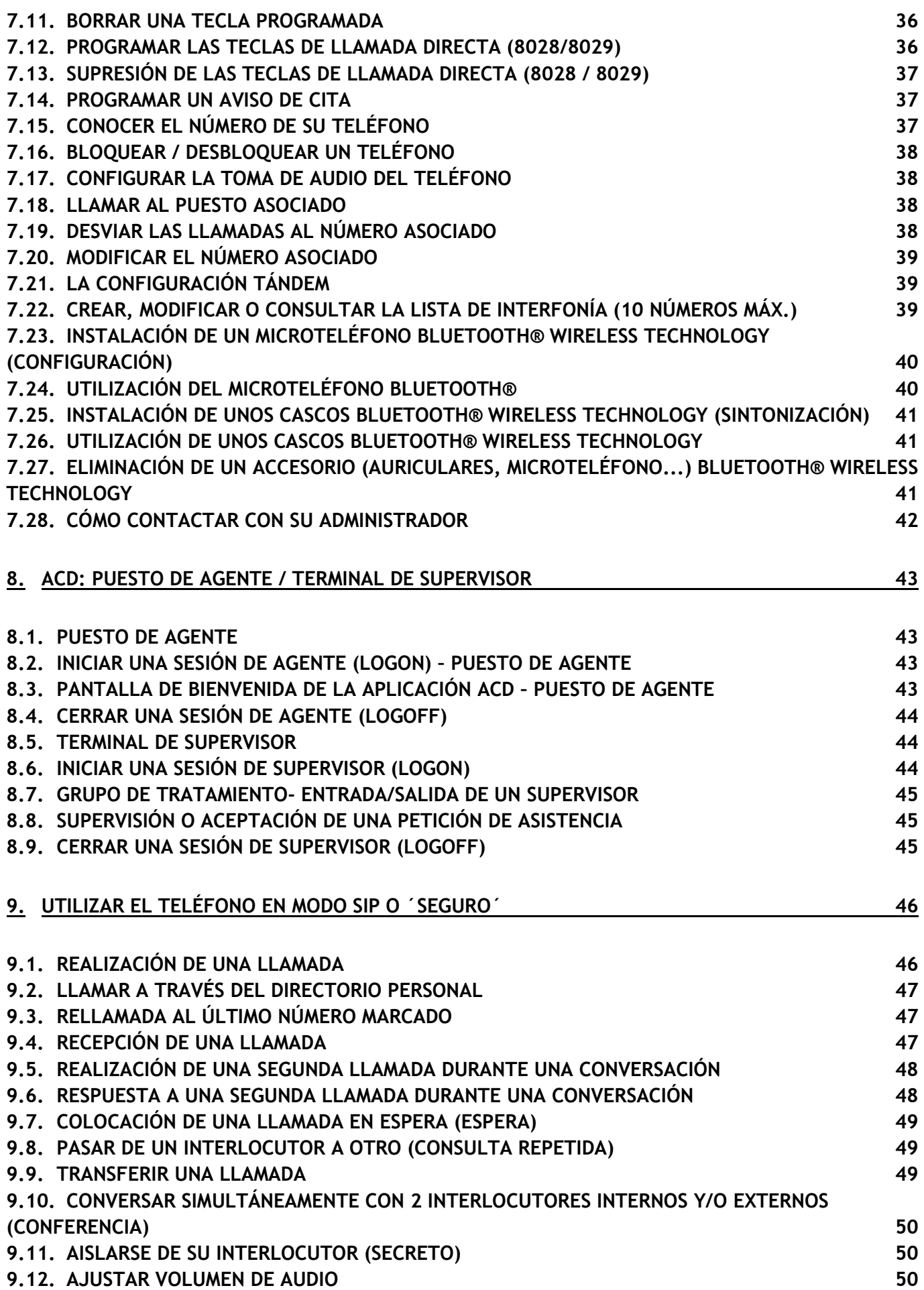

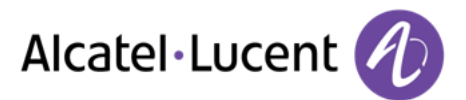

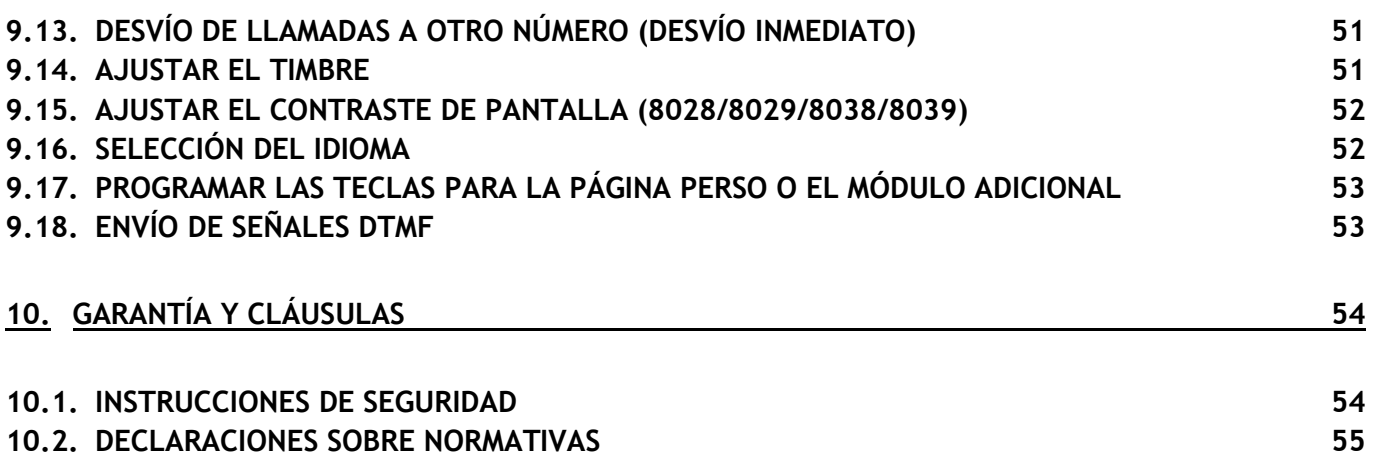

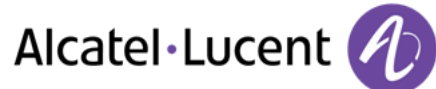

# <span id="page-6-0"></span>1 Familiarización con el teléfono

# <span id="page-6-1"></span>**1.1 8068 Bluetooth® / 8068 Premium Deskphone**

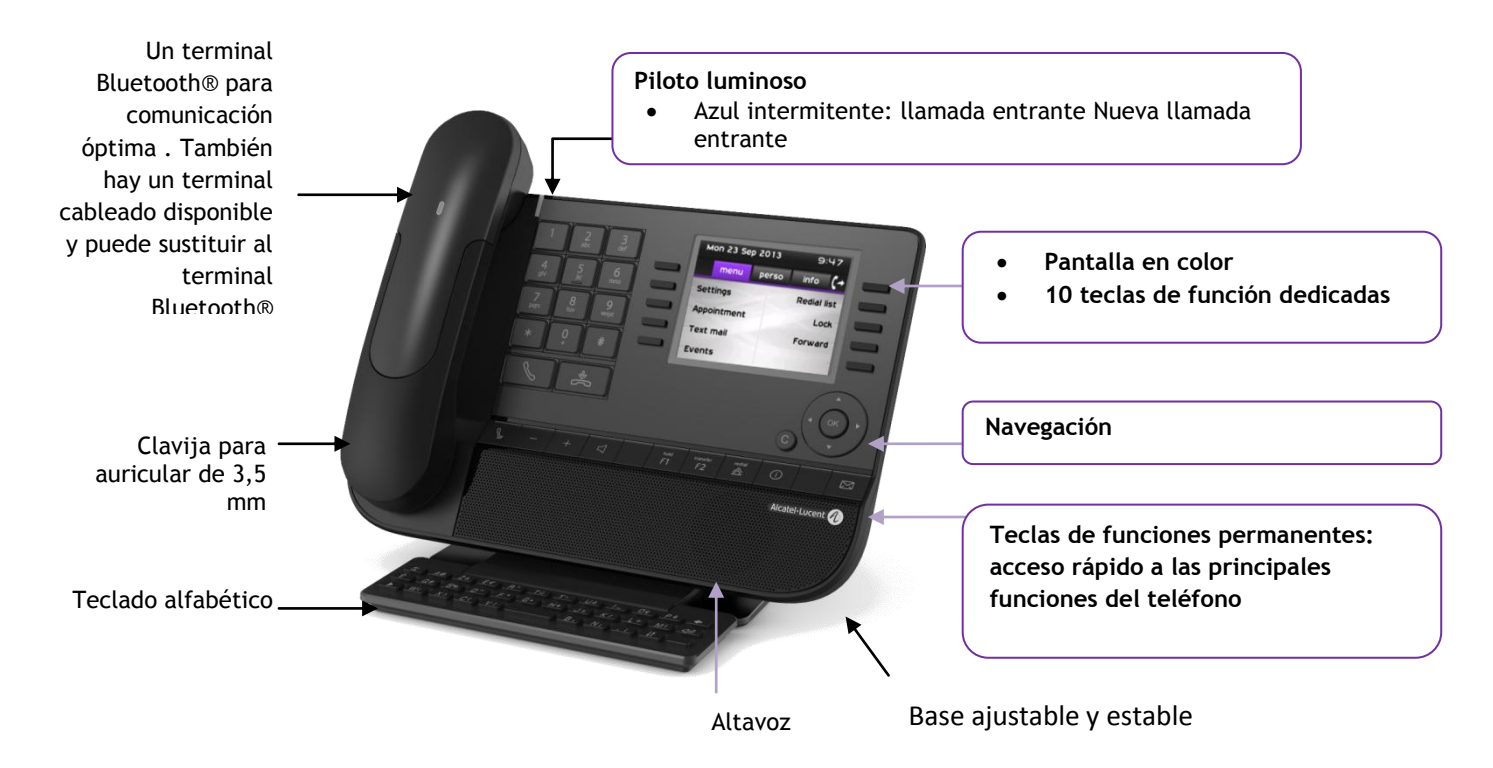

# <span id="page-6-2"></span>**1.2 8038/8039 Premium Deskphone**

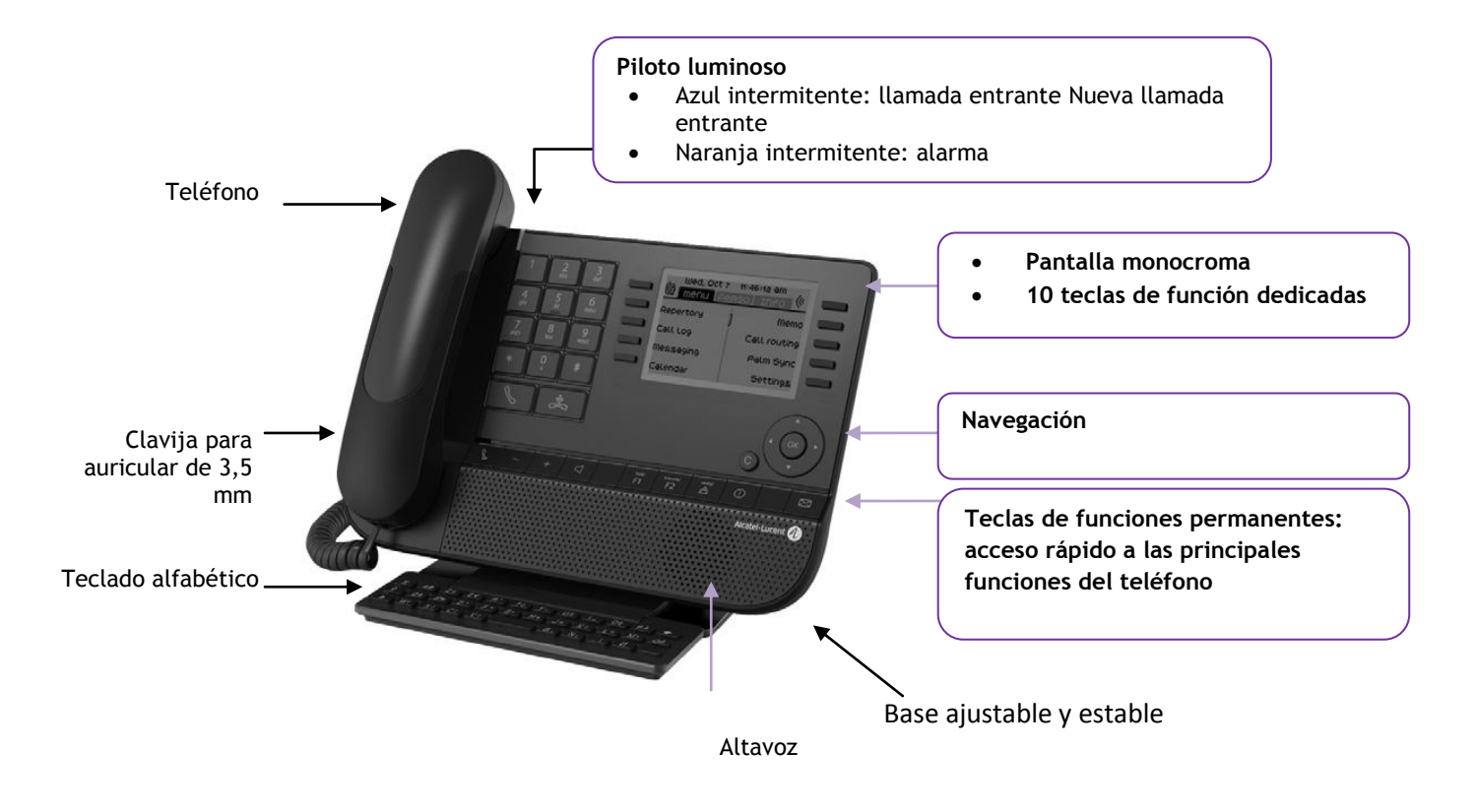

Alcatel·Lucent

# <span id="page-7-0"></span>**1.3 8028/8029 Premium Deskphone**

<span id="page-7-1"></span>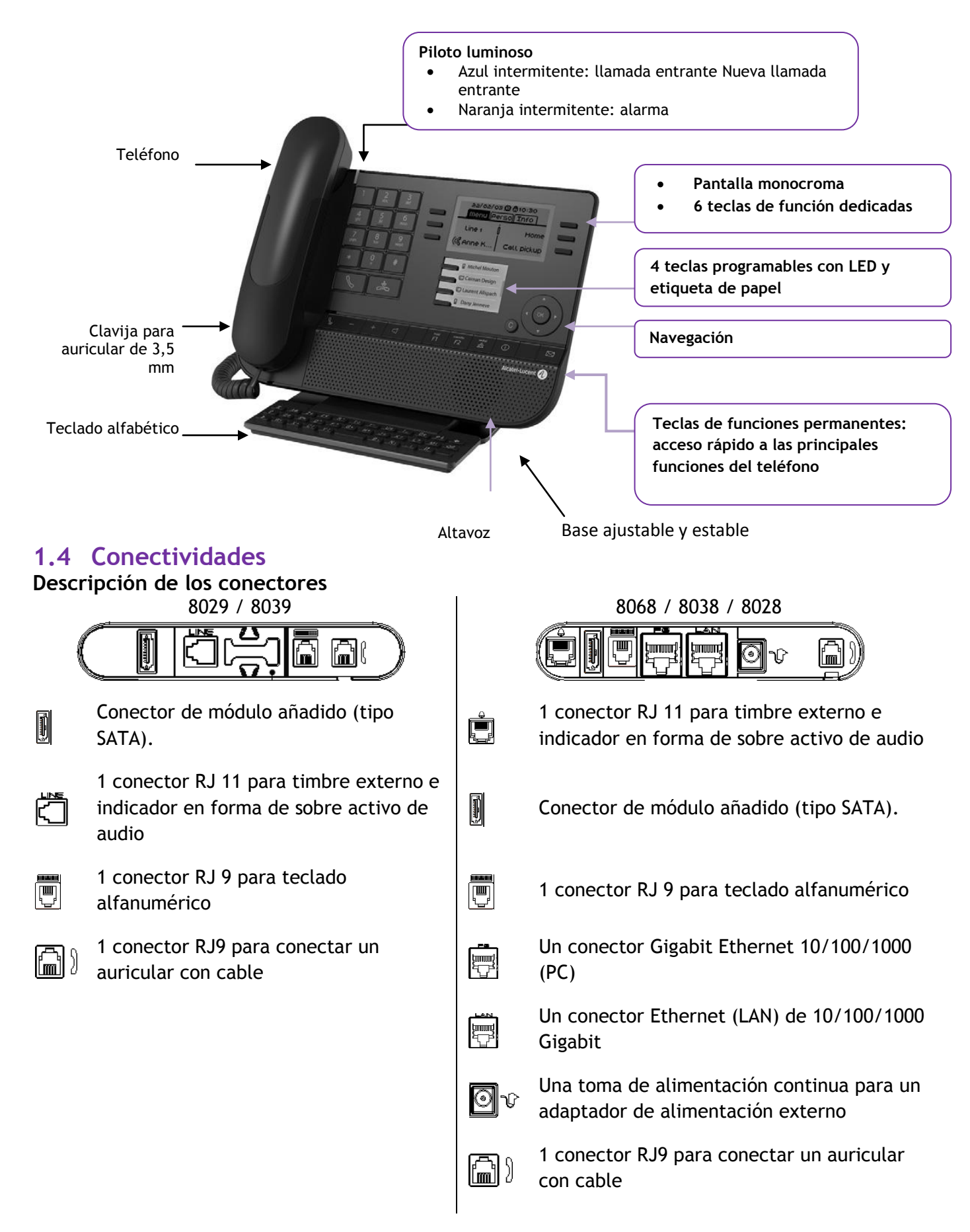

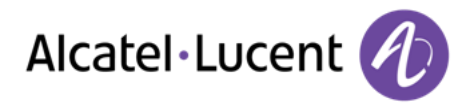

#### <span id="page-8-0"></span>**Ruta de cable para conexión de línea (8029/8039 Premium Deskphone)**

Asegúrese de que se coloca correctamente el cable en el compartimento correspondiente:

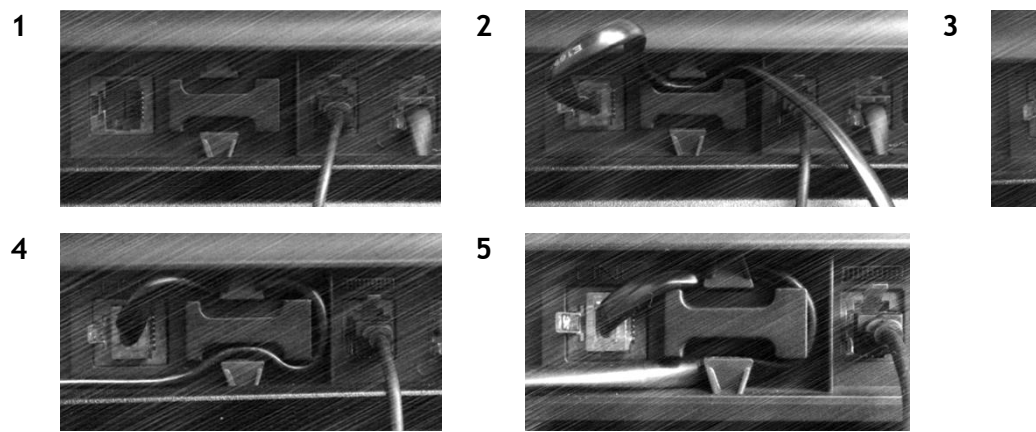

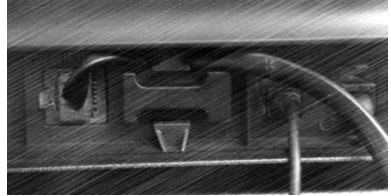

# **1.5 Pantallas de bienvenida**

Puede acceder a todas las funciones de su teléfono mediante estas pantallas. La pantalla predeterminada tiene tres páginas, a las que se puede acceder pulsando las fichas de página en la parte superior de la pantalla. La página seleccionada aparece resaltada.

- o Menú
- o Perso
- $\circ$  Info.

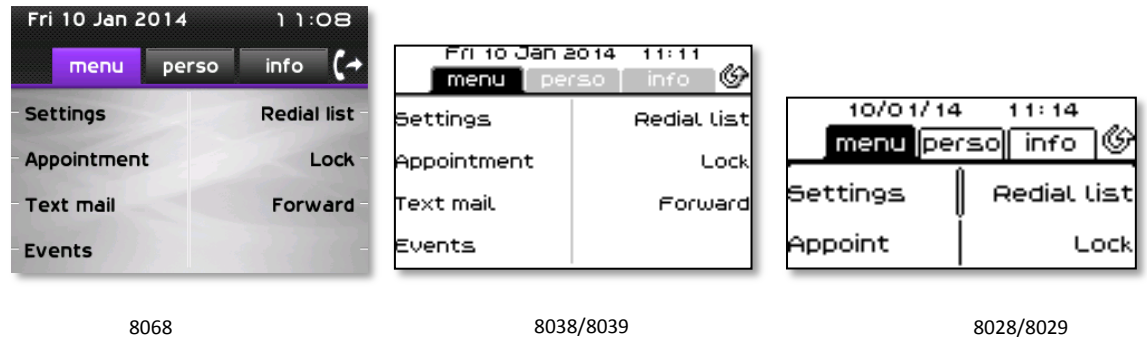

Página de Menùs

Contiene todas las funciones y aplicaciones que están accesibles pulsando la etiqueta de la función o aplicación deseada Desde esta página se puede, entre otras cosas, ajustar el timbre y el contraste de la pantalla, programar la hora de una cita, bloquear el teléfono, establecer la página actual como página predeterminada, configurar la mensajería y acceder a funciones telefónicas como la rellamada a uno de los últimos números o la captura de llamadas.

Página Perso

Contiene teclas de línea y teclas de llamada directa para programar.

- Página Info Contiene información sobre el teléfono y el estado de las funciones: nombre, número de teléfono, número de mensajes, estado del desvío, recordatorio de citas, etc.
- $\mathbb{G}$ /  $\mathbb{G}$  Icono de desvío: Al pulsar la tecla asociada a este icono se puede programar o modificar la función de desvío

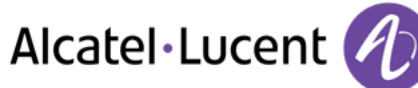

## <span id="page-9-0"></span>**1.6 Navegación**

.

.

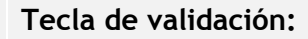

Permite validar las diversas preferencias u opciones que se muestran durante la programación o la configuración

#### **Tecla de navegación izquierda-derecha:**

Utilizado para pasar de una página a otra y mostrar información acerca de las llamadas actuales (llamadas en curso, llamadas retenidas, llamadas entrantes).

#### **Tecla de navegación arriba-abajo:**

Permite recorrer el contenido de una página

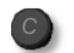

#### **Tecla Atrás/Salir**

Utilice esta tecla para regresar al paso anterior

. Utilice esta tecla para volver a la página de inicio (pulsación rápida)

## <span id="page-9-1"></span>**1.7 Iconos de estados / Iconos de comunicación**

En la barra superior de la pantalla se muestran los iconos que proporcionan información sobre algunas de las configuraciones específicas del teléfono o sobre el estado de las llamadas.

<span id="page-9-2"></span>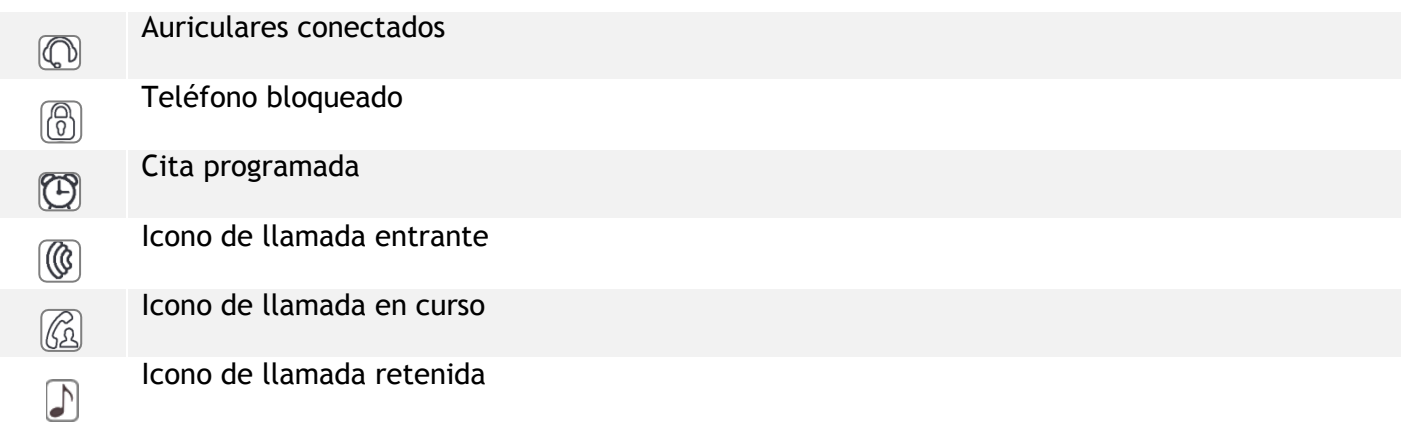

# **1.8 Teclas de función permanentes**

Están situados justo encima del altavoz

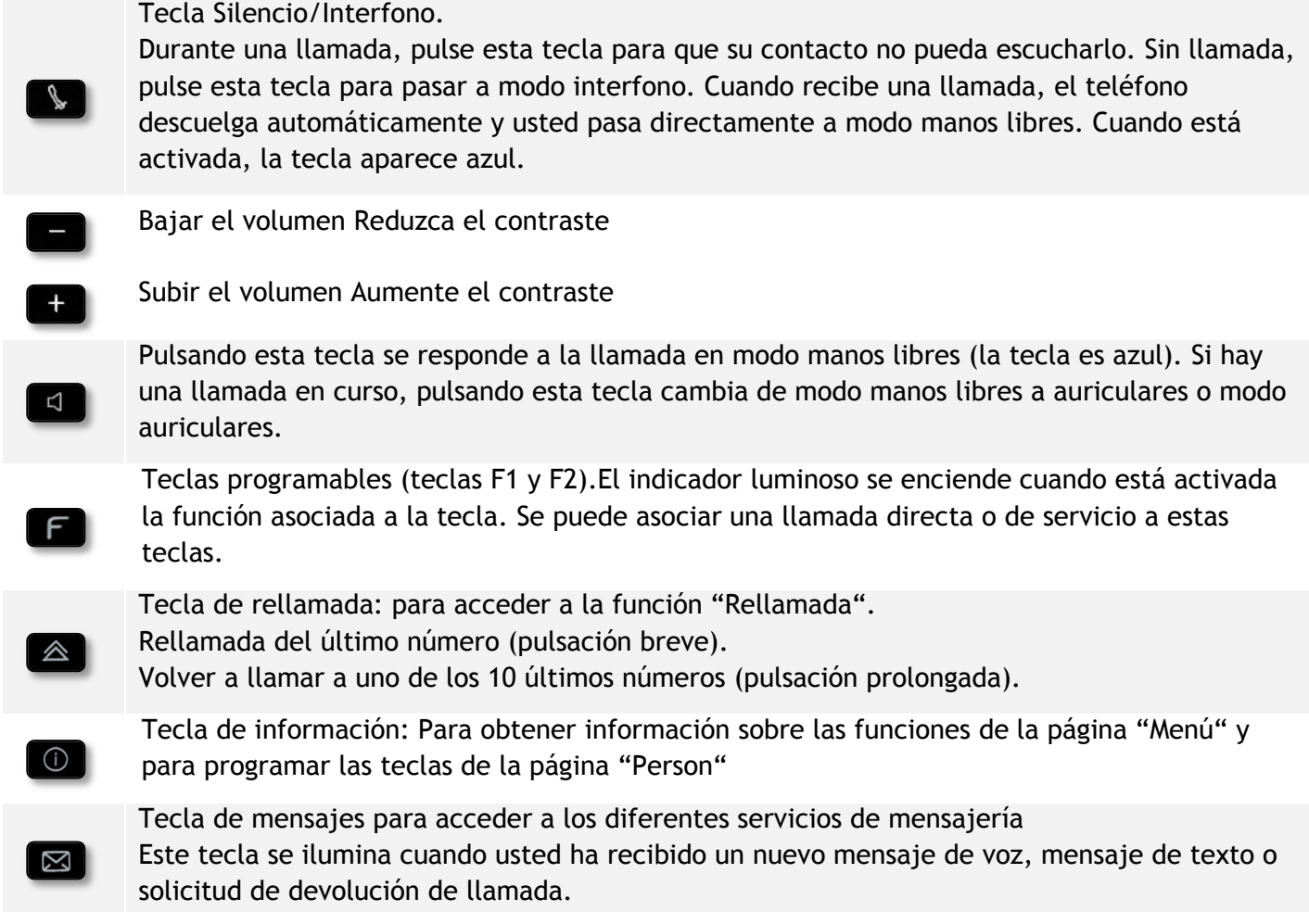

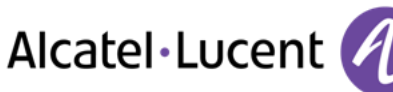

# <span id="page-11-0"></span>**1.9 Teclado alfabético**

Su terminal dispone de un teclado alfabético dependiendo de su país e idioma:

- Variantes locales:
	- o AZERTY
	- o QWERTZ
	- o QWERTY (international)
	- o QWERTY (nordic)

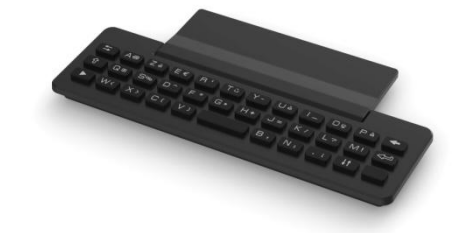

Utilice el teclado para introducir nombres de contacto al configurar el teléfono. Acceda directamente al teclado de marcado introduciendo el nombre del contacto mediante el teclado.

A continuación hay una lista de las teclas de función que le permiten acceder a todos los símbolos

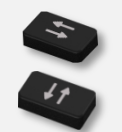

Teclas de desplazamiento de cursor (izquierda, derecha, arriba, abajo). Le permiten navegar por los recuadros de edición. Pulse la tecla Alt para acceder a las direcciones izquierda y arriba.

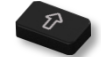

Bloq. Mayúsculas: para escribir texto en letras mayúsculas.

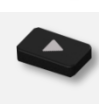

Tecla Alt. Para acceder a los caracteres de puntuación y específicos.

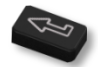

Tecla Intro: para validar el texto editado.

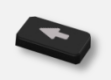

Tecla Backspace: para borrar un carácter de un recuadro de edición.

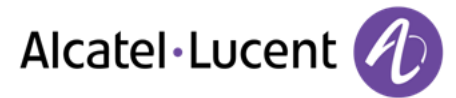

## <span id="page-12-0"></span>**1.10 Módulo adicional**

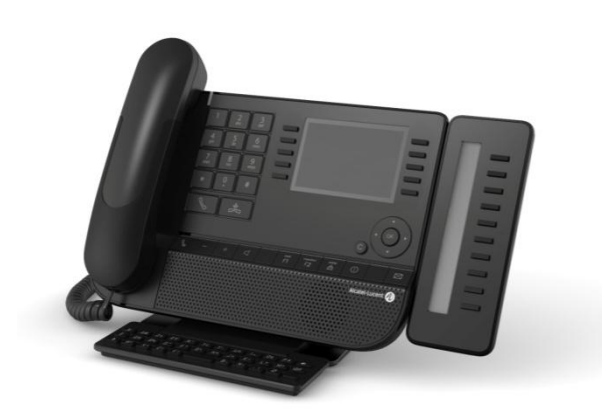

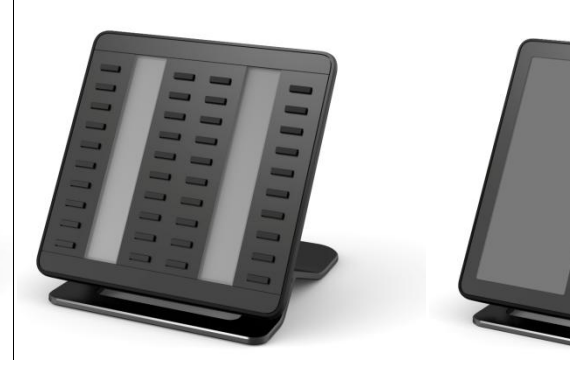

Azul intermitente: llamada entrante

#### **Instalación Módulos adicionales Premium de 10 teclas**

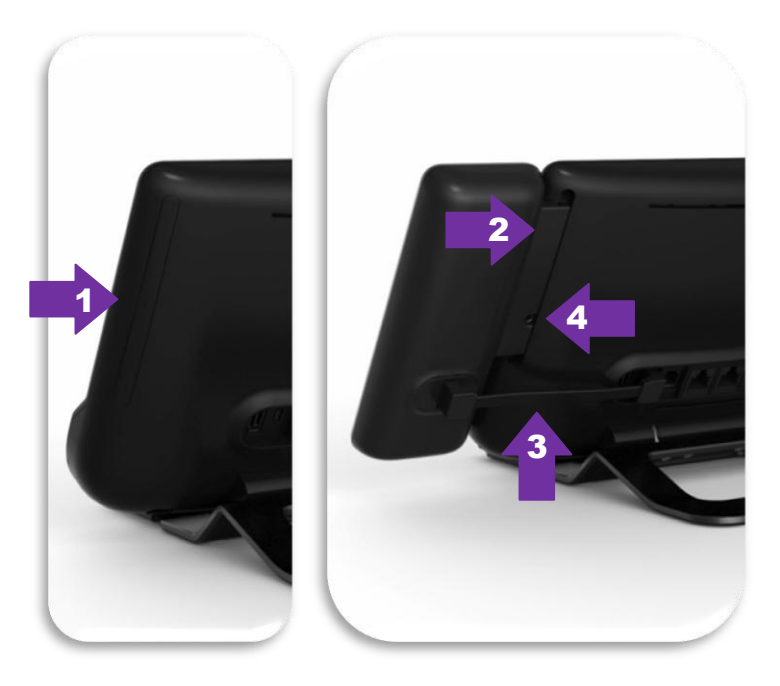

- 1. Retire el compartimento de protección dedicado situado detrás del terminal
- 2. introduzca correctamente el complemento en el compartimento
- 3. Conecte el cable proporcionado en la toma dedicada detrás del terminal
- 4. Fije el complemento en su sitio con el tornillo proporcionado

### **Premium Add-on 40 keys / Premium Smart Display 14 keys:**

- 1. Conecte el cable proporcionado en la toma dedicada detrás del teléfono
- 2. Si lo desea, fije los pies de soporte (terminal y complemento) en su lugar mediante el clip proporcionado

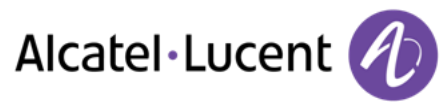

# <span id="page-13-0"></span>**1.11 Pantalla de gestión de llamadas**

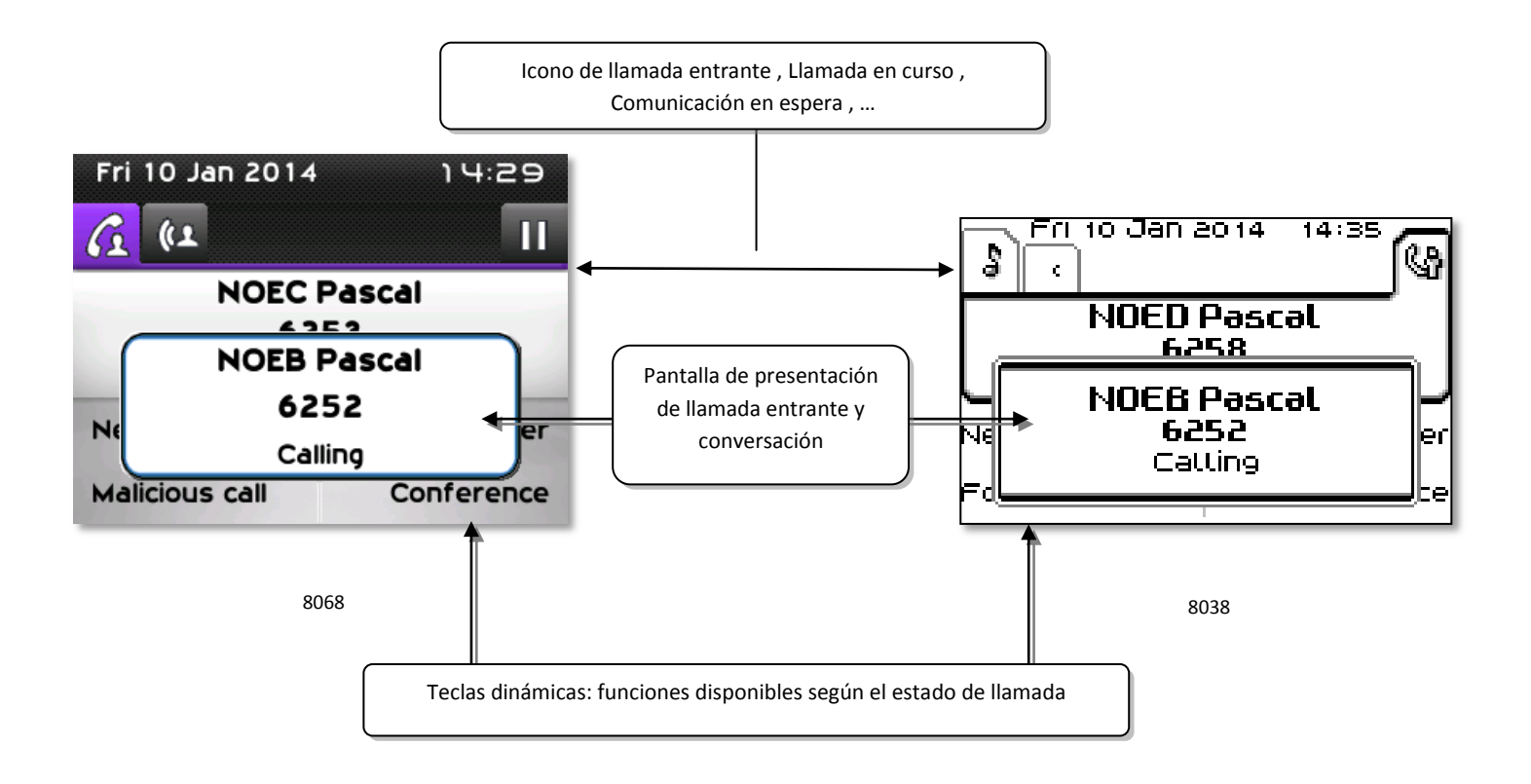

 Cada pestaÑa corresponde una llamada cuyo estado se representa con el icono apropiado (en curso, en espera, nueva llamada entrante). Durante la comunicación, utilice la tecla de navegación izquierda-derecha para consultar las llamadas en espera o entrante.

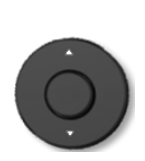

 Todas las funciones están accesibles mientras se muestra la llamada en pantalla. Utilice las flechas Arriba y Abajo para desplazarse arriba o abajo de una página. Estas funciones (transferencia, conferencia, etc.…) dependen directamente de la llamada consultada. Por ejemplo, la función de transferencia no estará disponible entre una llamada en curso o en espera y una llamada entrante.

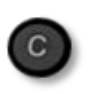

 Para pasar de una pantalla de llamada a una pantalla de aplicación. Permite, por ejemplo, buscar un número, programar un recordatorio de cita, etc. durante una comunicación.

También se pueden gestionar las llamadas desde la pantalla Person.

Durante una comunicación, pulsar la tecla Volver/Salir y abrir la pantalla Person. Las comunicaciones en curso o en espera aparecen en las diferentes teclas de línea. A continuación, podrá hablar con el interlocutor que elija apretando tecla que tenga asociada.

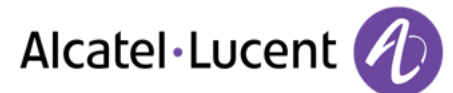

# <span id="page-14-0"></span>**1.12 Terminal inalámbrico My IC Phone Bluetooth® Wireless**

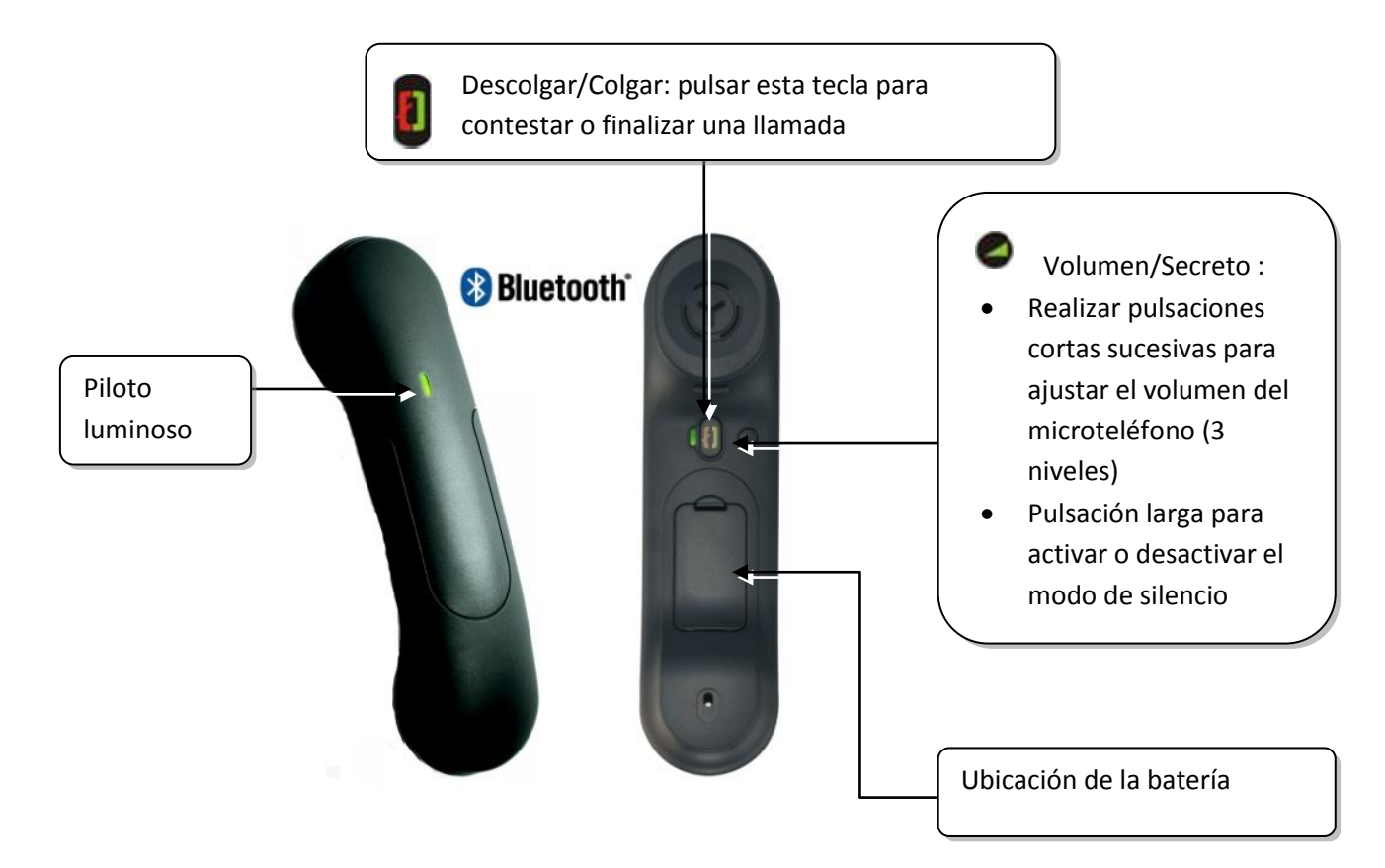

Si el teléfono Bluetooth® no es necesario que pulse la tecla Descolgar/Colgar para atender o finalizar las llamadas. Sólo tiene que descolgar/colgar el teléfono Bluetooth®.

#### **Piloto luminoso**

- Apagado: funciona con normalidad
- Verde intermitente: en comunicación
- Verde fijo: microteléfono en carga
- Naranja intermitente: bajo nivel de carga de la batería o microteléfono fuera de cobertura
- Naranja fijo: funcionamiento defectuoso

#### **Instalar o sustituir la batería del microteléfono Bluetooth®**

- Levantar el protector de la batería
- Deslizar la pieza de mantenimiento de la batería

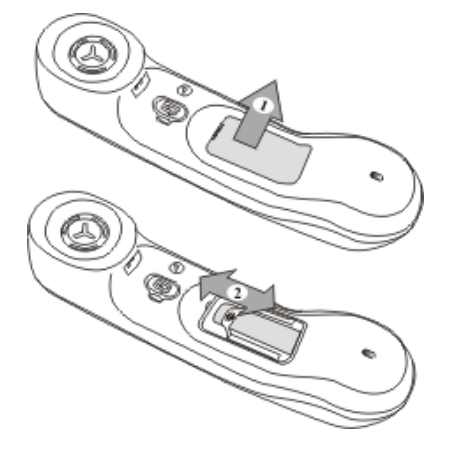

La batería se recarga mientras el microteléfono Bluetooth® está colocado en su base.

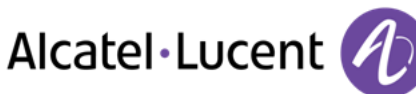

# <span id="page-15-0"></span>2 Uso del teléfono

# <span id="page-15-1"></span>**2.1 Realización de una llamada**

Utilizar uno de los siguientes:

- Marcar directamente el número de su llamada
- Descolgar > Introducir el número del destinatario
- Pulsar la tecla Colgar/Descolgar del dispositivo Bluetooth® (Teléfono IP Touch Bluetooth® Wireless) > Marcar que el número de destino
- Manos libres > Marcar que el número de destino
- Tecla de llamada programada
- Búsqueda por nombre (también puede acceder a la función de búsqueda por nombre mediante el teclado alfabético)

Para realizar una llamada externa, marque el código de acceso a la línea externa antes de marcar el número de su contacto

Si el interlocutor interno o externo no responde:

- *Anuncio AV* Emitir un mensaje en el altavoz de un teléfono libre
- *Rell* Solicitar la rellamada del teléfono ocupado
- **Mensaje text > Enviar un mensaje escrito**
- **Mensaje vocal > Memorizar el número marcado**

# <span id="page-15-2"></span>**2.2 Recepción de una llamada**

Utilizar uno de los siguientes:

- Descolgar
- Pulsar la tecla Colgar/Descolgar del dispositivo Bluetooth® (Teléfono IP Touch Bluetooth® Wireless)
- Manos libres
- *Atender llamada*
- <span id="page-15-3"></span>• Seleccionar la tecla "llamada entrante" (COR

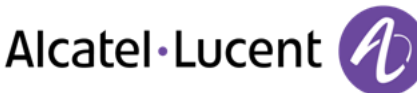

# **2.3 Llamar en modo "Manos libres"**

#### **Teléfono en reposo:**

- Pulsación breve  $\lambda$ ) Usted está en posición manos libres
- Terminar su llamada

#### **Durante la comunicación:**

- Durante una conversación
- $\Box$  Pulsación breve >>  $\Box$  Usted está en posición manos libres

Durante la conversación, puede descolgar su auricular sin interrumpir la llamada.

## <span id="page-16-0"></span>**2.4 Poner el altavoz en el curso de la comunicación (auricular descolgado) - Escucha amplificada.**

- Durante una conversación
- Activar el altavoz  $\chi$   $\mapsto$   $\leq$   $\rightarrow$  La tecla se enciende
- Ajustar el volumen (9 niveles)
- $\Box$  Desactivar el altavoz  $\Omega$   $\mathbb{R}$   $\mathbb{C}$   $\rightarrow$   $\Omega$  La tecla ya no se ilumina

Una pulsación corta en la tecla altavoz permite pasar al modo manos libres (piloto encendido fijo).

## <span id="page-16-1"></span>**2.5 Realización de una llamada a su interlocutor por nombre (directorio de la empresa)**

- Teclee el apellido o las iniciales o el apellido y nombre de su interlocutor
- Seleccionar el tipo de búsqueda deseada (por apellido, por apellido y nombre\* o por iniciales\*) Visualización de todos los interlocutores que responden a los criterios de la búsqueda
- Utilizar uno de los siguientes:
	- $\circ$   $\bullet$  Mostrar los apellidos anteriores y siguientes
	- o Seleccionar el nombre de la persona con la que desea comunicarse
	- C Modificar la búsqueda

\*Entrar obligatoriamente el nombre bajo la forma apellido/espacio/nombre.

Este tecla permite mostrar enteros los nombres que aparecen truncados

## <span id="page-16-2"></span>**2.6 Llamar mediante teclas de llamada programadas**

- Acceder a la página "Person"
	- Busque al interlocutor que desee en la teclas de llamada programadas
- <span id="page-16-3"></span>Hay una llamada perdida y desea responder con un mensaje instantáneo.

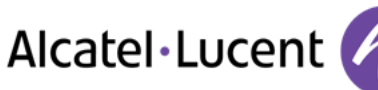

# **2.7 Rellamada**

### **Rellamar el último número marcado (repetición)**

**A D** Rellamada del último número

#### **Volver a llamar a uno de los 8 últimos números**

- Acceda a la página "Menù"
- *Lista llam.Sal.*
- Seleccionar el número que se desea volver a marcar de los últimos números marcados

# <span id="page-17-0"></span>**2.8 Reintentar la llamada que no ha obtenido respuesta**

#### **Llamar al último llamante**

- Acceda a la página "Menù"
- *Eventos*
- *Últ llamante:* Llamar al último llamante

#### **Lista de las últimas llamadas**

- Acceda a la página "Menù"
- *Eventos*
- Seleccionar el tipo de llamada:
	- o *Ninguna llam. int. sin resp. / xx Llamadas int. sin responder*
	- o *Ninguna llam. ext. sin resp. / xx Llamadas ext. sin responder*
- Seleccionar un nombre o número
- *Volver a llamar*
- Para borrar el elemento seleccionado
- *Eliminar*

#### **Borrar la lista de llamadas no respondidas**

- Acceda a la página "Menù"
- *Eventos*
- Seleccionar el tipo de llamada:
	- o *Ninguna llam. int. sin resp. / xx Llamadas int. sin responder*
	- o *Ninguna llam. ext. sin resp. / xx Llamadas ext. sin responder*
- **Borrar Todos** (**o** utilice el icono:

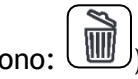

## <span id="page-17-1"></span>**2.9 Solicitar una rellamada automática cuando su interlocutor interno está ocupado**

- Interlocutor interno ocupado
- **•** Rellamar **>>** Se visualiza la aceptación de la rellamada
- <span id="page-17-2"></span> $\frac{1}{2}$  $\bullet$

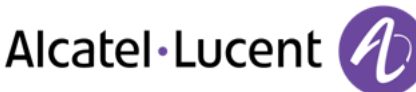

# **2.10 Recepción de llamadas por intercomunicador**

Puede contestar a una llamada sin necesidad de levantar el auricular. Cuando reciba una llamada, la misma se contestará automáticamente en modo de manos libres. La identidad de la persona que llama se muestra en la pantalla.

#### **Para activar -Teléfono en reposo:**

 $\mathbb{S}$   $\mathbb{S}$  Se enciende el diodo asociado

Cuando cuelgue el interlocutor, el modo de portero permanecerá activo.

#### **Para desactivar -Teléfono en reposo:**

 $\mathbb{E}$   $\rightarrow$  El piloto correspondiente se apaga

## <span id="page-18-0"></span>**2.11 Envío de señales DTMF**

Durante una conversación, en ocasiones usted debe emitir códigos en multifrecuencia, por ejemplo dentro del marco de un servidor vocal, de una operadora automática o consulta del contestador.

- Durante una conversación
- Utilizar uno de los siguientes:
	- o *Enviar tonos*
	- o Pulse la tecla asterisco
- Introducir el código DTMF

La función se anula automáticamente con el fin de la comunicación.

# <span id="page-18-1"></span>**2.12 Aislarse de su interlocutor (secreto)**

Puede oír al interlocutor, pero él/ella no le oirá a usted:

#### **Desde el equipo**

- Durante una conversación
	- Desactivar el micrófono >> La tecla se enciende
- **A** Reanudar la conversación **)** La tecla ya no se ilumina

#### **Desde el auricular Bluetooth®**

Pulsar la tecla volumen/silencio del microteléfono (pulsación larga)

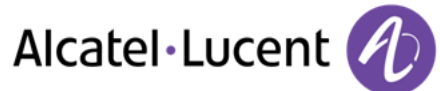

# <span id="page-19-0"></span>3 Durante una conversación

# <span id="page-19-1"></span>**3.1 Realización de una segunda llamada durante una conversación**

- Durante una conversación
- *2.llam*
- Número del segundo contacto >> Se pone en espera el primer interlocutor

#### **Otros sistemas para llamar a un segundo interlocutor**

- Marcar directamente el número de su llamada.
- Nombre del segundo interlocutor.
- $\Box$  Seleccionar la función "Repet"
- Tecla de llamada programada.

#### **Para cancelar la segunda llamada y recuperar la primera:**

- Se encuentra en conversación con el segundo interlocutor y el primero está en espera.
- Utilizar uno de los siguientes:
	- o *Fin consulta*
	- **e** Colgar
- Está en línea con su primer contacto

En caso de falsa maniobra, cuelgue: Su teléfono suena y recupera a su primer interlocutor.

## <span id="page-19-2"></span>**3.2 Respuesta a una segunda llamada durante una conversación**

- Durante una conversación, otra persona está intentando llamarle. » Nombre o nº de la persona que llama visible 3 segundos
- Utilice uno de los métodos siguientes para responder a la llamada mostrada
	- o Tecla de llamada cuyo icono parpadea
	- o *Atender llamada*
- Se pone en espera el primer interlocutor

Para regresar a su primera llamada y poner fin a la conversación en curso

- Finaliza la segunda llamada
- Para volver al primer contacto, utilice uno de los siguientes
	- o Seleccione el icono "llamada entrante"

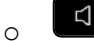

o Levantar el auricular

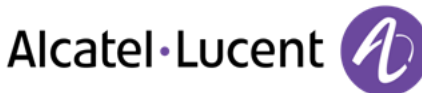

# <span id="page-20-0"></span>**3.3 Pasar de un interlocutor a otro (consulta repetida)**

Está en comunicación, un segundo interlocutor está en espera.

• Seleccione el contacto en espera >> Se encuentra en conversación con el segundo interlocutor y el primero está en espera.

# <span id="page-20-1"></span>**3.4 Transferir una llamada**

#### **Para transferir su llamada a otro número:**

- Durante una conversación
- Llamar a un segundo interlocutor >> Se pone en espera el primer interlocutor
- Puede transferir la llamada inmediatamente o esperar a que su contacto responda antes de transferir la llamada
- *Transf*

Generalmente no se permite la transferencia entre dos interlocutores externos (depende del país en cuestión y de la programación del sistema).

## <span id="page-20-2"></span>**3.5 Conversar simultáneamente con 2 interlocutores internos y/o externos (conferencia)**

- Está en comunicación, un segundo interlocutor está en espera
- **Conf** >> Está en conferencia

#### **Anular la conferencia y recuperar a su primer interlocutor (Si la conferencia está activa)**

*Fin conferencia* 

#### **Colgar a todos los interlocutores (Si la conferencia está activa)**

 $\cdot$   $\overset{\circ}{\equiv}$  Colgar

**Si al término de la conferencia, desea dejar a sus dos interlocutores en comunicación:** 

- *Transf*
- $\leftarrow$   $\leftarrow$  Colgar

# <span id="page-20-3"></span>**3.6 Conversar simultáneamente con más de 2 interlocutores**

Si está en comunicación con 2 interlocutores, para aÑadir otro más a la conferencia:

- *Añadir*
- Marque el número del destinatario (utilizando el teclado, los directorios, los últimos números marcados, etc.)
- Su interlocutor responde
- *Insertar* **Está en línea con su contacto adicional**

#### <span id="page-20-4"></span>En el transcurso de una conferencia a tres, se pueden añadir hasta tres participantes adicionales.

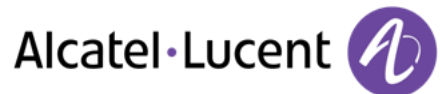

# **3.7 Colocación de una llamada en espera (espera)**

#### **Espera exclusiva:**

Durante una conversación, desea poner la llamada en espera para recuperarla más tarde en el mismo teléfono.

- Durante una conversación
- **En espera )** Su interlocutor está en espera  $\Box$

Recuperar la llamada en espera:

 $\bullet$  Seleccione la llamada en espera  $\Box$ 

#### **Espera común:**

Para encontrar su interlocutor, desde cualquier teléfono de su instalación que supervise la línea.

- Durante una conversación
- **Espera** ) Su interlocutor está en espera

Recuperar al interlocutor en espera desde cualquier teléfono:

 $\bullet$  Seleccione la llamada en espera  $\Box$ 

### <span id="page-21-0"></span>**3.8 Poner a su interlocutor externo en espera (retención)**

Usted puede poner un interlocutor externo en espera para recuperarlo después en otro teléfono:

- Durante una conversación
- *Retener llamada*

En la pantalla del teléfono del destinatario de la retención aparece un mensaje de llamada retenida.

#### **Para recuperar a su interlocutor retenido:**

La comunicación con la llamada retenida se establece automáticamente al descolgar el auricular del teléfono destinatario de la retención.

- Acceda a la página "Menù"
- *Configuración Servicios Consulta Servicios de captura de llam. Reten./recuper.*

<span id="page-21-1"></span>Si la llamada retenida no se recupera en un tiempo determinado (por defecto 1min 30s), se dirige hacia la operadora.

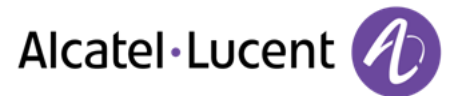

# **3.9 Incluirse en una comunicación interna**

El teléfono de su interlocutor está ocupado. Si este teléfono no está "protegido", usted puede, si está autorizado a ello, intervenir en la comunicación en curso:

- *Intrusión*
- Misma tecla para salir (*Intrusión)*

#### **Protegerse contra la inclusión:**

- Pulsar en una tecla programada (Es necesario que el sistema configure la tecla programada)
- Teclear el número del interlocutor

La protección desaparece cuando cuelga.

## <span id="page-22-0"></span>**3.10 Ajustar volumen de audio**

Para ajustar el volumen del altavoz o del teléfono durante una comunicación:

- Durante una conversación
- **Ajustar volumen de audio**

## <span id="page-22-1"></span>**3.11 Señalar las llamadas malévolas**

Esta tecla le permite señalar una llamada malévola. Si la llamada es de origen interna, se señala en el sistema mediante un mensaje especial.

- Está recibiendo una llamada malintencionada
- *Malintenc.*

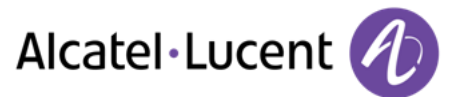

# <span id="page-23-0"></span>4 El Espíritu de Empresa

# <span id="page-23-1"></span>**4.1 Responder al timbre general**

En ausencia de la operadora, las llamadas externas que se le destinan llegan a un timbre general. Para responder:

- Acceda a la página "Menù"
- *Configuración Servicios Consulta Servicios de captura de llam. Captura llamada Serv. Noche*

# <span id="page-23-2"></span>**4.2 Filtrado jefe/secretaria**

La programación del sistema permite crear grupos "jefe/secretarias" que permiten dirigir las llamadas del jefe a una o varias secretarias.

Es necesario que el sistema configure la tecla programada.

#### **A partir del teléfono jefe o secretaria:**

- Pulsar en una tecla programada >> Sus llamadas son filtradas por la persona seleccionada (secretaria,...)
- Misma tecla para anular

El filtrado se indica en el display del teléfono jefe y por el icono asociado a la tecla "filtrado".

# <span id="page-23-3"></span>**4.3 Capturar una llamada**

Usted oye sonar un teléfono en un sitio donde nadie puede responder. Si está autorizado, usted puede responder desde su teléfono.

#### **Si el teléfono que suena pertenece al mismo grupo de captura que el suyo:**

- Acceda a la página "Menù"
- *Configuración Servicios Consulta Servicios de captura de llam. Captura de llamadas de grupo*

#### **Si el teléfono no pertenece al mismo grupo que el suyo:**

- Acceda a la página "Menù"
- *Configuración Servicios Consulta Servicios de captura de llam. Captura indiv.*
- N° del teléfono que suena

Por programación del sistema, algunos teléfonos se pueden proteger contra la captura.

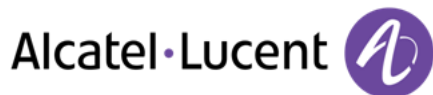

# <span id="page-24-0"></span>**4.4 Teléfonos agrupados**

#### **Llamada de teléfonos de un grupo:**

Algunos teléfonos pueden formar parte de un grupo, usted puede comunicarse con ellos, marcando el número del grupo.

#### **Salir temporalmente de su grupo de teléfono:**

- Acceda a la página "Menù"
- *Configuración Servicios Consulta Servicios adicionales Fuera gr. enlac.*
- Introduzca su número de grupo

#### **Reintegrar su grupo:**

- Acceda a la página "Menù"
- **•** Configuración **>** Servicios **>** Consulta **>** Servicios adicionales **>** En gr. enlaces
- Introduzca su número de grupo

La pertenencia de un teléfono a un grupo no incide en la gestión de sus llamadas directas. Usted siempre puede comunicarse con un teléfono concreto del grupo por su propio número.

## <span id="page-24-1"></span>**4.5 Llamar a un interlocutor interno por su buscapersonas (bip)**

El teléfono de su interlocutor no responde y usted sabe que dispone de un buscapersonas:

- Marcar que el número de destino
- *Busca*
- Marcar que el número de destino >> Visualización de la búsqueda en curso

Su interlocutor puede responder desde cualquier teléfono de la empresa.

### <span id="page-24-2"></span>**4.6 Responder al "bip" sonoro de su buscapersonas**

Usted puede responder al "bip" sonoro utilizando cualquier teléfono de la empresa.

- Su buscapersonas suena
- Acceda a la página "Menù"
- *Configuración Servicios Consulta Busca Respuesta de buscapersonas*
- N° de su teléfono

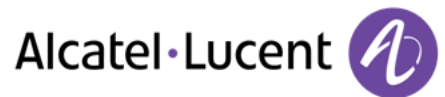

## <span id="page-25-0"></span>**4.7 Llamar a un interlocutor por su altavoz**

Su interlocutor interno no responde. Si usted está autorizado, puede activar remotamente el altavoz de su interlocutor:

- Si su interlocutor no responde
- **Anuncio AV >> Usted está conectado con el altavoz del teléfono de su interlocutor (si este** último posee la función manos libres)

## <span id="page-25-1"></span>**4.8 Enviar un mensaje escrito a un interlocutor interno**

- $\Box$  $\bullet$
- **•** Msje texto nuevo **>>** Enviar
- Utilizar uno de los siguientes:
	- o Introducir el número del destinatario
	- o Introducir las primeras letras del nombre
- Elija el tipo de mensaje

#### **Enviar un mensaje predefinido**

- *Msje predefin.*
- Seleccionar un mensaje predefinido
- *Aplicar*

#### **Enviar un mensaje a completar**

- *Completar*
- Seleccionar un mensaje predefinido por completar
- Completar el mensaje
- *Aplicar*

#### **Enviar un nuevo mensaje**

- *Crear mensaje*
- Introduzca su mensaje
- *Aplicar*

#### **Enviar el mensaje anterior**

- *Msje anterior*
- *Aplicar*

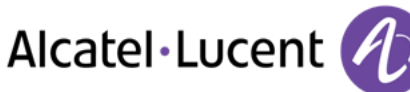

# <span id="page-26-0"></span>**4.9 Enviar una copia de un mensaje vocal**

- $\sqrt{2}$  $\bullet$
- *Mensaje de voz nuevo*
- Introduzca su código personal >> Mostrar número de mensajes nuevos y antiguos
- *Consulta Reenviar msje*
- N° del teléfono destinatario /Nombre del destinatario (*Deletree nombre* / <sup>\*</sup>)
	- o *Enviar* >> Enviar el mensaje
	- o *Salir* >> Fin de la difusión

## <span id="page-26-1"></span>**4.10 Enviar un mensaje vocal a un destinatario/una lista de difusión**

- $\boxtimes$  $\bullet$
- *Mensaje de voz nuevo*
- Introduzca su código personal >> Mostrar número de mensajes nuevos y antiguos
- *Enviar*
- Grabar su mensaje
- *Salir* >> Fin del registro
- N° del teléfono destinatario /Nombre del destinatario (*Deletree nombre* / ) o *Enviar* >> Enviar el mensaje
	- o *Salir* >> Fin de la difusión

## <span id="page-26-2"></span>**4.11 Difundir un mensaje en los altavoces de un grupo de teléfonos**

Este mensaje, que no requiere respuesta, es difundido por los altavoces de los teléfonos de su grupo:

- Descolgar
- N° del grupo >> Hable, usted dispone de 20 segundos
- $\bullet$   $\overset{\bullet}{\bullet}$  Colgar

Solamente los teléfonos en reposo y equipados de altavoces oyen el mensaje.

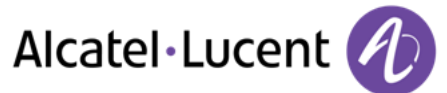

# <span id="page-27-0"></span>5 En contacto

# <span id="page-27-1"></span>**5.1 Desvío de llamadas a otro número (desvío inmediato)**

El número puede ser de su casa, su móvil o el teléfono del coche, del buzón de correo o de una extensión interna (operador, etc.).

- Seleccione el icono de transferencia (el icono depende del modelo de su teléfono:  $\mathbb{G}$ /  $\mathbb{G}$ )
- *Desvío inmediato*
- $\bullet$  N° del teléfono destinatario  $\bullet$  Se visualiza la aceptación de desvío
- $\frac{1}{2}$  $\bullet$

Usted puede continuar efectuando sus llamadas. Solamente el teléfono destinatario puede comunicarse con usted.

# <span id="page-27-2"></span>**5.2 Desviar sus llamadas hacia su mensajería**

- Seleccione el icono de transferencia (el icono depende del modelo de su teléfono:  $(\heartsuit)$  )
- **·** Desv. inmed. MV >> Se visualiza la aceptación de desvío
- $\frac{1}{2}$  $\bullet$

## <span id="page-27-3"></span>**5.3 A su regreso, consultar su mensajería**

La tecla de mensaje parpadea cuando usted ha recibido un nuevo mensaje de voz, mensaje de texto o solicitud de devolución de llamada, y está encendida cuando usted tiene llamadas perdidas

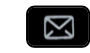

- $\bullet$ *Mensaje de voz nuevo*
- Introduzca su código personal >>> Visualización del nombre del emisor, la fecha, la hora y el mensaje
- **Consulta** >> Escucha de un mensaje
- Cuando haya escuchado el mensaje, tome una de las opciones siguientes
	- o *Volver a oir* Volver a escuchar el mensaje
	- **b** *Borrar* **D** Borrar el mensaje
	- o *Vol. a llam.* Devolución de llamada al remitente del mensaje
	- o *Archivar* Archivar el mensaje
	- o / *Salir* Salir de la consulta

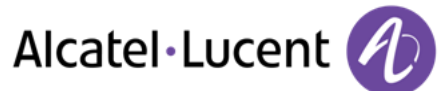

# <span id="page-28-0"></span>**5.4 Desviar las llamadas a su receptor portátil de buscapersonas**

Permite que sus interlocutores se comuniquen con usted cuando se está desplazando dentro de la empresa:

Pulsar en una tecla programada (Es necesario que el sistema configure la tecla programada) >> Se visualiza la aceptación de desvío

## <span id="page-28-1"></span>**5.5 Hacer seguir sus llamadas desde otro teléfono**

Desea que sus llamadas le sigan:

Debe activar la función a partir del teléfono destinatario del desvío.

- Seleccione el icono de transferencia (el icono depende del modelo de su teléfono:  $\mathbb{G}$ /  $\mathbb{Q}$ )
- *Otro desvío Desvío remoto*
- Marque su número de extensión >> Se visualiza la aceptación de desvío

Si tiene una tecla programada con esta función, puede acceder a la función directamente

- Pulsar en una tecla programada
- Marque su número de extensión >> Se visualiza la aceptación de desvío

## <span id="page-28-2"></span>**5.6 Efectuar un desvío selectivo**

Puede desviar el número principal y los secundarios a distintos teléfonos.

- Acceda a la página "Menù"
- *Configuración Servicios Consulta Servicios de desvío*
- Seleccione el número que desee desviar
	- o *Selección de línea principal*
	- o *Selección de línea secundaria*
- N° del destinatario del desvío

# <span id="page-28-3"></span>**5.7 Cancelación de todos los desvíos**

- Seleccione el icono de transferencia (el icono depende del modelo de su teléfono:  $\mathbb{G}$ /  $\mathbb{G}$ )
- *Desactivar Anulación desvío*

Para cancelar todos los desvíos, usted puede también programar otro tipo de desvío.

## <span id="page-28-4"></span>**5.8 Anular un desvío en particular**

Tecla programada correspondiente al tipo de desvío (grupo o selectivo)

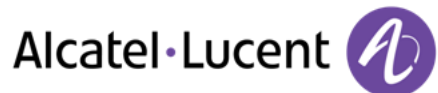

# <span id="page-29-0"></span>**5.9 Desviar llamadas**

Permite que sus interlocutores se comuniquen con usted cuando se está desplazando dentro de la empresa:

- Utilizar uno de los siguientes:
	- o Seleccione el icono de transferencia (el icono depende del modelo de su teléfono:  $\mathbb{G}$ )  $\mathbb{G}_1$
	- o Acceda a la página "Menù" *Desvío*
- *Otro desvío*
- Seleccionar el tipo de desvío para programar
	- o *Desvío por línea ocupada*
	- o *Desvío por no respuesta*
	- o *Desvío por lín. ocup./no resp.*
- N° destinatario del desvío >> Se visualiza la aceptación del desvío

Si tiene una tecla programada con esta función, puede acceder a la función directamente

- Pulsar en una tecla programada
- N° destinatario del desvío >> Se visualiza la aceptación del desvío

## <span id="page-29-1"></span>**5.10 No ser molestado**

Usted puede hacer momentáneamente su teléfono inaccesible a cualquier llamada.

- Seleccione el icono de transferencia (el icono depende del modelo de su teléfono:  $\mathbb{G}$  /  $\mathbb{G}$ )
- *No molestar*
- Introduzca el código para activar la función
- *Aplicar* **>>** Se visualiza la aceptación de desvío

El mensaje "No molestar" aparecerá en el aparato de los interlocutores que traten de comunicarse con esta extensión.

Para desactivar la función "No molestar", siga el mismo procedimiento

## <span id="page-29-2"></span>**5.11 Dejar un mensaje de ausencia a sus llamantes internos**

Usted puede dejar en su teléfono un mensaje que se enviará al display del teléfono que le llama.

- $\boxtimes$  $\bullet$
- *Msje texto nuevo Desviar a texto*
- Elija el tipo de mensaje

#### **Enviar un mensaje predefinido**

- *Msje predefin.*
- Seleccionar un mensaje predefinido
- *Aplicar*

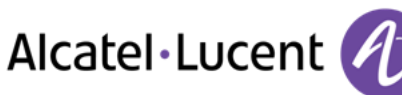

#### **Enviar un mensaje a completar**

- *Completar*
- Seleccionar un mensaje predefinido por completar
- Completar el mensaje
- *Aplicar*

#### **Enviar un nuevo mensaje**

- *Crear mensaje*
- Escribir su mensaje
- *Aplicar*

Para desactivar la función "Reenviar a texto":

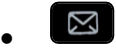

- *Msje texto nuevo I DesacDesvTexto II* Se muestra el mensaje de texto
- *Desactivar*

## <span id="page-30-0"></span>**5.12 Consultar los mensajes escritos dejados en su ausencia**

El indicador luminosos de su teléfono indica la presencia de mensajes.

- $\boxtimes$  >>> Número de mensajes recibidos
- **Msje texto nuevo )** Leer mensaje **)** Visualización del nombre del emisor, la fecha, la hora y el mensaje
- Utilizar uno de los siguientes:
	- o *Volver a llamar* Devolución de llamada al remitente del mensaje
	- o *Salvar mensaje* **)** Grabar el mensaje
	- o *Siguiente msje* Mensaje siguiente
	- o *Respuesta texto* >>> Responder con un mensaje de texto
	- $\circ$   $\overset{\bullet}{\bullet}$  >> Salir de la consulta

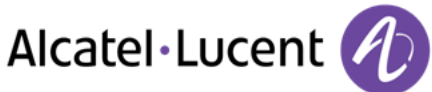

# <span id="page-31-0"></span>6 Administrar sus costes

# <span id="page-31-1"></span>**6.1 Cargar directamente el coste de sus llamadas en las cuentas cliente**

Usted puede cargar el coste de sus comunicaciones externas sobre los números de cuentas asociados a sus clientes.

- Acceda a la página "Menù"
- *Configuración Servicios Consulta Servicios adicionales Código de cuenta de empresa*
- N° de la cuenta cliente concernida
- N° de su interlocutor

## <span id="page-31-2"></span>**6.2 Conocer el coste de una comunicación externa establecida por un usuario interno desde su teléfono**

- Acceda a la página "Menù"
- *Configuración Servicios Consulta Consulta y devol. de llamadas Datos de tarificación*

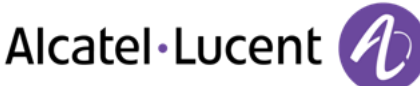

# <span id="page-32-0"></span>7 Programación del teléfono

# <span id="page-32-1"></span>**7.1 Inicializar su mensajería**

- El indicador luminoso parpadea
- $\boxtimes$  $\bullet$
- Introduzca la contraseña y luego grabe su nombre siguiendo las instrucciones de la guía vocal

El código personal se utiliza para acceder a su mensajería y para bloquear su teléfono.

<span id="page-32-2"></span>El sistema rechazará un código personal débil:

- 4 dígitos idénticos (0000, 1111,...)
- Una secuencia sencilla de 4 dígitos (0123, 1234,...)

Asegúrese de que elige una contraseña segura que tenga al menos 4 dígitos.

## **7.2 Personalizar su mensaje vocal**

Por defecto, usted puede reemplazar el anuncio de bienvenida por un anuncio personal

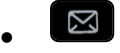

- *Msje de voz*
- Introduzca su código personal
- **•** Opciones pers. *y* Mensaje bienv. *y* Saludo personal *y* Grabar el mensaje
- **Fin** >> Fin del registro
- Utilizar uno de los siguientes:
	- o *Aceptar* Validar
	- o *Volver a grabar* **)** Volver a registrar un mensaje
	- o *Volver a oir* **)** Volver a escuchar el mensaje

#### Para regresar al anuncio por defecto

*Guía estándar*

## <span id="page-32-3"></span>**7.3 Modificar la contraseÑa del equipo**

- Acceda a la página "Menù"
- *Configuració Teléf. Contras.*
- Antiguo código (4 cifras)
- *Aplicar*
- Nuevo código (4 cifras)
- *Aplicar*
- Entrar el nuevo código para verificar
- *Aplicar*
- $\frac{1}{2}$  $\bullet$

Este código actúa como una contraseña que controla el acceso a las funciones de programación y de bloqueo del teléfono por parte del usuario (código por defecto: 0000).

<span id="page-32-4"></span>El sistema rechazará un código personal débil:

- 4 dígitos idénticos (0000, 1111,...)
- Una secuencia sencilla de 4 dígitos (0123, 1234,...)
- Asegúrese de que elige una contraseña segura que tenga al menos 4 dígitos.

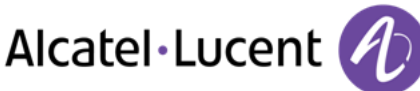

# **7.4 Modificar la contraseÑa de la mensajería vocal**

- $\Box$  $\bullet$
- *Msje de voz*
- Introduzca su código personal
- *Opciones pers. Opciones admin. Contraseña Mi contraseña*
- Nuevo código (4 cifras)
- *Aplicar*
- $\frac{1}{2}$  $\bullet$

<span id="page-33-0"></span>Mientras no se haya inicializado su mensajería, el código personal es 0000.

El sistema rechazará un código personal débil:

- 4 dígitos idénticos (0000, 1111,...)
- Una secuencia sencilla de 4 dígitos (0123, 1234,...)

Asegúrese de que elige una contraseña segura que tenga al menos 4 dígitos.

## **7.5 Ajustar el timbre**

- Acceda a la página "Menù"
- *Configuració Teléf. Timbre*

#### **Elija el tono**

- Seleccionar el tipo de llamada al que se desea asociar el tono
	- o *Llamada interna*
	- o *Llamada externa*
- Seleccionar la melodía deseada (16 tonos)
- $\bullet$
- $\frac{1}{2}$  Fin
- Para ajustar otras funciones de audio

#### **Ajustar el volumen del timbre**

- *Nivel* 
	- Seleccionar el volumen deseado: (12 niveles)
- $\left[\begin{array}{cc} \frac{1}{2} \\ -\frac{1}{2} \end{array}\right]$  Fin
- Para ajustar otras funciones de audio

#### **Activar/desactivar el modo silencioso**

- *Más opciones* 
	- o *▫ Modo silencio* Para activar
	- o *▪ Modo silencio* Para desactivar
- **类**Fin
- Para ajustar otras funciones de audio

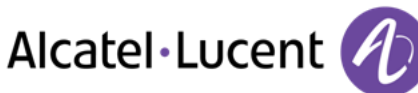

### **Activar/desactivar modo de reunión (timbre progresivo)**

- *Más opciones* 
	- o *▫ Timbre progresivo* Para activar
	- **Timbre progresivo >> Para desactivar**
- **A**Fin
- Para ajustar otras funciones de audio

#### **Activar/desactivar el modo de timbre discreto**

- *▫ Un pitido antes del timbre / 3 pitidos antes del timbre* Para activar
- **•**  *Un pitido antes del timbre* / **•** 3 pitidos antes del *timbre* **>>** Para desactivar
- $\frac{1}{2}$  Fin
- Para ajustar otras funciones de audio

#### **Ajustar el volumen del timbre cuando se recibe una llamada**

- Su teléfono suena
- Ajustar el volumen del timbre

## <span id="page-34-0"></span>**7.6 Ajustar el contraste de pantalla (8028/8029/8038/8039 Premium Deskphone)**

- Acceda a la página "Menù"
- *Configuració Teléf. Lumin* 
	- Aumentar o reducir el contraste de la pantalla
- $\bullet$
- $\frac{1}{2}$  $\bullet$

# <span id="page-34-1"></span>**7.7 Seleccionar la página de bienvenida**

Esta función permite elegir la página que aparece de forma predeterminada en el teléfono.

- Acceda a la página "Menù"
- *Configuració Teléf. Página de inicio*
- Seleccionar la página predeterminada
- $\frac{1}{2}$  $\bullet$

# <span id="page-34-2"></span>**7.8 Selección del idioma**

- Acceda a la página "Menù"
- *Configuració Teléf. Idioma*
- Seleccione el idioma que prefiera
- <span id="page-34-3"></span> $\frac{1}{2}$  $\bullet$

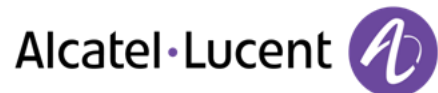

# **7.9 Programar las teclas para la página Perso o el módulo adicional**

Puede programar las teclas de la página "Perso" para los números y funciones de llamada

- Acceda a la página "Perso" mediante el navegador
- Pulsar la tecla que desee programar

#### **Para programar un número**

- *Marcac. abrev.*
- Introducir el número
- Escribir el nombre de la tecla
- *Aplicar*

#### **Para programar una función**

**Servicios** ) Siga las instrucciones que se muestran en la pantalla

#### **Otras posibilidades**

- **Modificar )** Modificar el contenido de la entrada visualizada
- **Borrar Borrar**

## <span id="page-35-0"></span>**7.10 Programar las teclas de llamada directa (Teclas f1 y f2)**

- Pulse una tecla programable (F1 o F2)
	- o *Marcac. abrev.* **>>** Para programar un número
	- o *Servicios* Para programar una función
- <span id="page-35-1"></span>Siga las instrucciones que se muestran en la pantalla

#### **7.11 Borrar una tecla programada**

- Acceda a la página "Menù"
- *Configuració Teléf. Programar teclas Prog. pág. peso.*
- Acceder a la página 'perso' si es necesario
- Utilizar uno de los siguientes:
	- o Seleccionar la tecla a borrar
	- o Pulse una tecla programable (F1 o F2)
- *Borrar*

## <span id="page-35-2"></span>**7.12 Programar las teclas de llamada directa (8028/8029 Premium Deskphone)**

Los teléfonos disponen de cuatro teclas programables con leds y etiquetas de papel

Dependiendo de la configuración del sistema, el comportamiento del LED puede variar. Para obtener más información, póngase en contacto con el instalador o con el administrador

- Si la tecla todavía no se ha programado:
	- Seleccione la tecla para el programa
	- Introduzca el nombre y el número que desea asociar a la tecla
- Valide el nombre y el número.

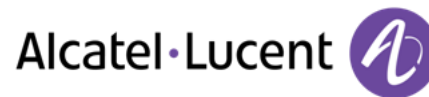

- Si la tecla ya se ha programado:
	- $\bigcirc$  $\bullet$
	- Seleccione la tecla para el programa
	- Introduzca el nombre y el número que desea asociar a la tecla
	- Valide el nombre y el número.

## <span id="page-36-0"></span>**7.13 Supresión de las teclas de llamada directa (8028/8029 Premium Deskphone)**

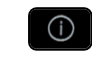

- $\bullet$ Seleccionar la tecla a borrar
- *Borrar*
- OK  $\bullet$

## <span id="page-36-1"></span>**7.14 Programar un aviso de cita**

Usted puede definir la hora de una rellamada temporal (una vez al día).

- Acceda a la página "Menù"
- *Cita*
- Introducir la hora de cita

El icono "Cita programada" aparece en la página de bienvenida.

A la hora programada su teléfono suena:

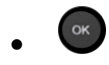

Si su teléfono se desvía a otro teléfono, la rellamada no sigue el desvío.

Para anular su cita:

- Acceda a la página "Menù"
- *Cita Borrar*
- $\frac{1}{2}$  $\bullet$

El icono "Cita programada" desaparece de la página de bienvenida.

## <span id="page-36-2"></span>**7.15 Conocer el número de su teléfono**

<span id="page-36-3"></span>El número de la extensión se mostrará en la página "Info".

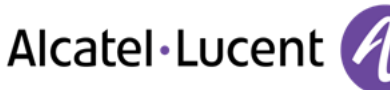

# **7.16 Bloquear / Desbloquear un teléfono**

Este icono indica que el teléfono está bloqueado.

- Acceda a la página "Menù"
- *Bloq*
- Introduzca su contraseña >> El teléfono queda bloqueado / desbloqueado

# <span id="page-37-0"></span>**7.17 Configurar la toma de audio del teléfono**

De forma predeterminada, el conector jack de audio del teléfono se puede usar para conectar unos auriculares, un kit de manos libres o un altavoz. Para disfrutar de una calidad de sonido optimizada, se puede también instalar un auricular de banda ancha.

- Acceda a la página "Menù"
- *Configuració Teléf. EnchufHem*
- Seleccione el tipo de dispositivo conectado al jack
	- o *Cascos*
	- o *Manolibre ext. conectado*
	- o *Altavoz externo*
- 一  $\bullet$

# <span id="page-37-1"></span>**7.18 Llamar al puesto asociado**

Es posible asociar el número de otro puesto a su número de puesto (Ver Modificar el número asociado).

Para llamarlo:

- Acceda a la página "Menù"
- *Configuració Servicios Asociado Llam. asociado*
- $\begin{bmatrix} \circ \kappa \\ \hline \end{bmatrix}$  Iniciar la llamada

# <span id="page-37-2"></span>**7.19 Desviar las llamadas al número asociado**

Si ha definido previamente un número asociado, puede desviar sus llamadas a ese número.

- Acceda a la página "Menù"
- *Configuración Servicios Consulta Servicios asociados*
- Utilizar uno de los siguientes:
	- o *Desbordar hacia socio* Para desviar cuando usted no responde
	- o *Desb. hacia socio x lín. ocup.* Para desviar de forma inmediata cuando su línea comunica
	- o *Desb. x lín. ocup./no resp.* Para desviar si usted no responde o si está ocupado
	- o *Desactivar desb. hacia socio* Para anular la función de desvío al asociado
- <span id="page-37-3"></span>*Aplicar*

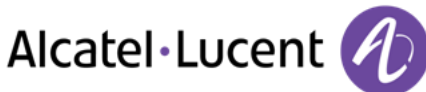

# **7.20 Modificar el número asociado**

El número asociado puede ser un número de la extensión, de la mensajería vocal o del buscapersonas.

- Acceda a la página "Menù"
- *Configuració Servicios Asociado*
- · Introduzca su contraseña
- *Aplicar*
- *Modificar*
- Seleccione el nuevo número asociado
	- o Introducir el nuevo número asociado Aparece un mensaje de confirmación de la programación
	- o *Mensajer. vocal*
	- o *Marcac. abrev.*
- Aparece un mensaje de confirmación de la programación

## <span id="page-38-0"></span>**7.21 La configuración Tándem**

Esta configuración permite agrupar dos puestos bajo un solo número de llamada. Su puesto es el puesto principal, y el segundo puesto, generalmente un teléfono DECT, es el puesto secundario. Cada puesto tiene su propio número de directorio, pero el número del tándem es el del puesto principal. Cuando reciba una llamada, sonarán a la vez los dos puestos. Cuando uno de los dos puestos atienda la llamada, el otro dejará de sonar. Cuando todas las líneas del puesto principal estén ocupadas, el puesto secundario (DECT) no sonará. Siempre se puede llamar al puesto secundario desde el número propio, pero en este caso la funcionalidad tándem no se tiene en cuenta. La mayoría de las funciones son comunes a los dos puestos (por ej., desvíos, recordatorio de cita, mensajes diversos, etc.) pero otras son propias de cada puesto (por ej., directorio individual, repetición, fuera de servicio, bloqueo del puesto, etc.).

Para obtener más información sobre esta configuración, póngase en contacto con la persona responsable de su instalación.

## <span id="page-38-1"></span>**7.22 Crear, modificar o consultar la lista de interfonía (10 números máx.)**

- Acceda a la página "Menù"
- *Configuració Servicios Interfonía*
- <span id="page-38-2"></span>• Seguir las instrucciones dadas en pantalla

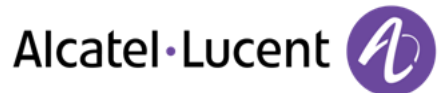

## **7.23 Instalación de un microteléfono Bluetooth® Wireless Technology (configuración)**

Antes de utilizar los cascos Bluetooth® debe sintonizarlos con el teléfono.

- Acceda a la página "Menù"
- *Configuració Teléf. Bluetooth Añadir terminal*
- Con el microteléfono apagado, pulsar simultáneamente las 2 teclas del microteléfono Bluetooth® (pulsación larga)

Se oirá una señal sonora de 3 notas y el LED parpadeará en verde y naranja alternativamente

Buscando equipo Bluetooth®. Espere a que se muestre el tipo y la dirección del equipo detectado

- Seleccione el equipo que corresponda
- **•** *Añadir* **»** El tono de tres notas indica que el terminal se ha instalado correctamente (el LED parpadea en verde o naranja, en función del nivel de carga de la batería)

ón anterior

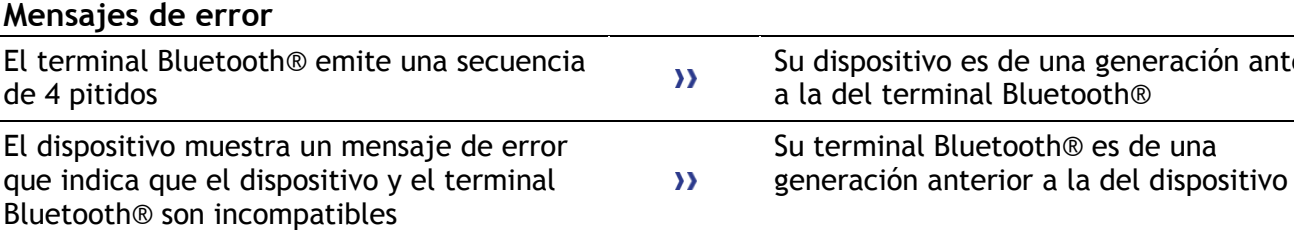

# <span id="page-39-0"></span>**7.24 Utilización del microteléfono Bluetooth®**

El microteléfono inalámbrico Bluetooth® permite al usuario contestar y conversar de forma autónoma en un radio de 10 metros desde el terminal.

El teléfono tiene un LED y dos botones.

#### **Indicador luminoso**

- Verde intermitente: funcionamiento normal.
- Verde fijo: microteléfono en carga.
- Naranja intermitente: bajo nivel de carga de la batería o microteléfono fuera de cobertura.
- Naranja fijo: funcionamiento defectuoso.

#### **Teclas Descolgar/Colgar y Volumen/Silencio**

- Descolgar/Colgar: pulsar esta tecla para contestar o finalizar una llamada.
- Volumen/Secreto:
	- o Realizar pulsaciones cortas sucesivas para ajustar el volumen del microteléfono (3 niveles)
	- o Mantener pulsada para que su interlocutor no le oiga cuando hable

<span id="page-39-1"></span>Si el teléfono Bluetooth® no es necesario que pulse la tecla Descolgar/Colgar para atender o finalizar las llamadas. Sólo tiene que descolgar/colgar el teléfono Bluetooth®

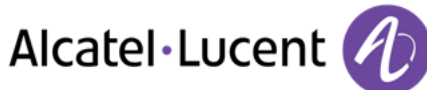

## **7.25 Instalación de unos cascos Bluetooth® Wireless Technology (sintonización)**

Alcatel-Lucent puede proporcionar auriculares Bluetooth multipunto.

Estos auriculares pueden estar sincronizados al mismo tiempo con su teléfono móvil y otros dispositivos de comunicación. Por ejemplo, puede utilizar el auricular sincronizado a su móvil y al acceder a su oficina el auricular se sincroniza automáticamente también con el teléfono de la oficina. Por lo tanto puede responder a una llamada utilizando su auricular Bluetooth o el teléfono de la oficina.

Antes de utilizar los cascos Bluetooth® debe sintonizarlos con el teléfono. Antes de sintonizarlos, los cascos deben estar en modo detectable\*.

- Acceda a la página "Menù"
- *Configuració Teléf. Bluetooth Añadir terminal*

Buscando equipo Bluetooth®. Espere a que se muestre el tipo y la dirección del equipo detectado

- Seleccione el equipo que corresponda
- *Añadir*
- Verifique su elección
- Introducir el código PIN de los cascos \*
- En la pantalla del teléfono aparece primero el mensaje de aceptación y luego el icono de los cascos

\*Consultar la documentación de usuario de los cascos.

### <span id="page-40-0"></span>**7.26 Utilización de unos cascos Bluetooth® Wireless Technology**

Consultar la documentación de usuario de los cascos.

## <span id="page-40-1"></span>**7.27 Eliminación de un accesorio (auriculares, microteléfono...) Bluetooth® Wireless Technology**

- Acceda a la página "Menù"
- *Configuració Teléf. Bluetooth Mis terminales*

#### Aparecen los distintos dispositivos sincronizados

- Seleccione el dispositivo que se va a suprimir
- *Suprimir termin*
- Verifique su elección

<span id="page-40-2"></span>Mensaje aceptando la supresión del dispositivo

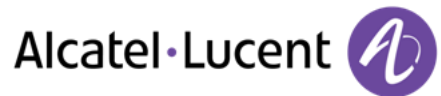

# **7.28 Cómo contactar con su administrador**

Es posible que pueda necesitar ponerse en contacto con su administrador.

Antes de ponerse en contacto con su administrador, asegúrese de que dispone de la información sobre el número de pieza del teléfono y la versión del software.

#### **El número de pieza**

El número de pieza del teléfono está disponible en la base del teléfono.

#### **Versión de software**

Para visualizar la versión de software del teléfono debe seguirse la ruta siguiente:

- **•** Configuració **>** Optión **>** Versión
- Alcatel-Lucent puede proporcionar auriculares Bluetooth multipunto.

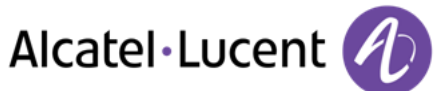

# <span id="page-42-0"></span>8 ACD: Puesto de agente / Terminal de supervisor

8068/8038/8039 Premium DeskPhone.

## <span id="page-42-1"></span>**8.1 Puesto de agente**

El centro de llamadas permite distribuir de forma óptima las llamadas entre los agentes, en función de la disponibilidad y competencias de cada uno.

## <span id="page-42-2"></span>**8.2 Iniciar una sesión de agente (LogOn) – Puesto de agente**

- Acceda a la página "Menù"
- *Inicio sesión*
- Introducir el número de identificador
- Entrar su código personal

#### **Para un agente con capacidad de decisión**

- Utilizar uno de los siguientes:
	- o Introducir el número del grupo de tratamiento
	- o *Lista* **)** Seleccionar el grupo de tratamiento en una lista

# <span id="page-42-3"></span>**8.3 Pantalla de bienvenida de la aplicación ACD – Puesto de agente**

Una vez abierta la sesión ACD, el agente tiene acceso a las funciones dedicadas a la aplicación ACD.

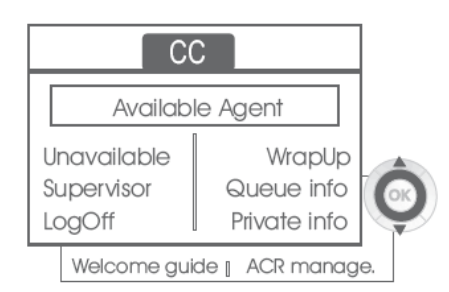

*Retirada* 

Esta función permite al agente estar 'desconectado' de la aplicación ACD. La función 'desconexión' se activa por defecto cuando el supervisor o el propio agente inicia una sesión de agente (configuración del sistema). El agente cambia el estado 'desconectado' pulsando la tecla de la pantalla asociada a la función.

*Retirada* 

Tras cada llamada ACD, el agente pasa automáticamente al modo Resumen. Mientras permanece en este modo, el agente no recibe llamadas ACD y puede llevar a cabo las tareas relacionadas con una llamada.

Puede poner fin a este modo pulsando la tecla de la pantalla asociada a la función Resumen o esperar al final de la temporización (configuración del sistema).

*Supervisor* 

Cuando el agente está en pausa, en espera de llamadas o en modo Resumen, puede llamar directamente a su supervisor pulsando esta tecla.

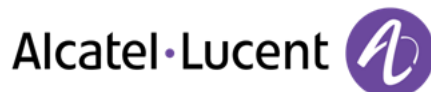

*Info. cola* 

Al pulsar esta tecla, el agente accede a información sobre la cola de espera (número de llamadas en espera, tiempo de espera máximo o medio, número de agentes libres, ocupados o desconectados.

*Datos person.* 

Al pulsar esta tecla, el agente obtiene información sobre la configuración de su puesto (estado del desvío, presencia de nuevos mensajes, puesto asociado, nombre y número del puesto, etc.).

*Guía bienvenida* 

Esta tecla permite al agente configurar los mensajes de bienvenida, la grabación, la activación/desactivación, la carga o la escucha de un mensaje de bienvenida. El acceso a la configuración de los mensajes de bienvenida requiere la introducción del número de identificador del agente y de una contraseña.

*Gestión ACR.* 

El agente puede condicionar la distribución de llamadas ACD asignándose o no dominios de competencias. La asignación o la supresión de los dominios de competencia se puede realizar de forma individual o global.

*Ayuda* 

Durante una comunicación, el agente puede emitir una petición de asistencia a los supervisores.

La petición puede ser aceptada por un supervisor o, en caso de ausencia, indisponibilidad o rechazo, declinada.

# <span id="page-43-0"></span>**8.4 Cerrar una sesión de agente (LogOff)**

- *Cierre de sesión*
- Entrar su código personal
- **Aplicar >> La sesión se cierra**

# <span id="page-43-1"></span>**8.5 Terminal de supervisor**

El supervisor es un agente al que se le asignan derechos adicionales. Principalmente, puede ayudar a los agentes, supervisar su actividad, realizar una intrusión de llamada o ponerse en escucha discreta.

Un supervisor también puede desempeÑar la función de agente desde el mismo terminal.

# <span id="page-43-2"></span>**8.6 Iniciar una sesión de supervisor (LogOn)**

- Acceda a la página "Menù"
- *Inicio sesión*
- Introducir el número de identificador
- <span id="page-43-3"></span>Entrar su código personal

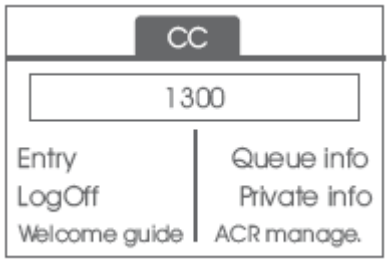

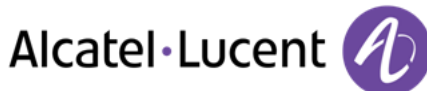

# **8.7 Grupo de tratamiento- Entrada/salida de un supervisor**

- *Conexión*
- Utilizar uno de los siguientes:
	- o Introducir el número del grupo de tratamiento
	- o *Lista* **)** Seleccionar el grupo de tratamiento en una lista

## <span id="page-44-0"></span>**8.8 Supervisión o aceptación de una petición de asistencia**

El supervisor tiene acceso a las funciones de supervisión, bien aceptando una petición de asistencia de un agente, bien pulsando la tecla de función 'Help' de la página 'Perso'.

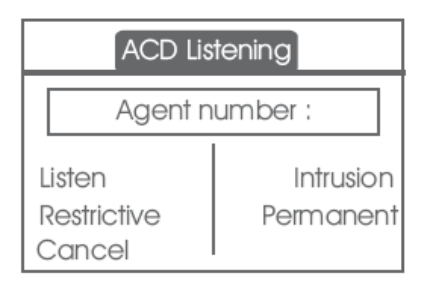

#### *Escuchar*

Al pulsar esta tecla, el supervisor inicia un procedimiento de escucha discreta. El supervisor puede escuchar la conversación entre un agente y su interlocutor, pero no puede intervenir en ella.

*Inclusión* 

Esta tecla permite al supervisor entrar a participar en una comunicación. La entrada se indica al agente y a su interlocutor mediante un bip sonoro y el supervisor puede intervenir en todo momento en la conversación. Se el agente cuelga o si el supervisor pulsa la tecla 'Help', la comunicación se limita al supervisor y al interlocutor.

*Restrictivo* 

El agente está en comunicación con un interlocutor. Esta función permite al supervisor conversar únicamente con el agente sin avisar al interlocutor de su entrada en la comunicación (restrictiva).

*Permanente* 

El supervisor puede ver en su pantalla los estados dinámicos (fuera de servicio, llamadas ACD, llamadas privadas, Resumen, pausa, etc.) y las estadísticas (desconectado, disponible, cierre de sesión, etc.) de un agente en tiempo real.

*Cancel*

Al pulsar esta tecla, se rechaza la petición de asistencia de un agente.

## <span id="page-44-1"></span>**8.9 Cerrar una sesión de supervisor (LogOff)**

- *Cierre de sesión*
- Entrar su código personal
- **Aplicar >> La sesión se cierra**

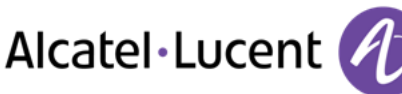

# <span id="page-45-0"></span>9 Utilizar el teléfono en modo SIP o ´Seguro´

El teléfono es compatible con el estándar SIP y se puede utilizar en modo simplificado en un entorno SIP.

Según la configuración del sistema telefónico de su empresa, el teléfono se puede cambiar de forma automática al modo ´seguro´ en caso de pérdida de conexión con el sistema, con el fin de garantizar la continuidad del servicio. Entonces, el teléfono funciona en el modo SIP hasta que se restablezca la conexión con el sistema telefónico de su empresa.

En el modo SIP, cada teléfono se identifica mediante una cadena de caracteres denominada URI. Dentro de la empresa, la URI del interlocutor normalmente se corresponde con su número de teléfono. Para obtener más información, póngase en contacto con el instalador o con el administrador.

El modo SIP solo está disponible para la serie 8.

Las teclas de funciones preprogramadas se encuentran desactivadas en el modo SIP.

# <span id="page-45-1"></span>**9.1 Realización de una llamada**

#### **Descuelgue el teléfono**

Utilizar uno de los siguientes:

- Descolgar Introducir el número del destinatario
- Manos libres Marcar que el número de destino
- Tecla de llamada Marcar que el número de destino

#### **Escucha un tono**

#### **Llamar mediante marcación del número interno de su interlocutor**

Utilizar uno de los siguientes:

- Marcar directamente el número de su llamada
- Descuelgue el teléfono Marcar que el número de destino *Call*

#### **Llame con la URI del interlocutor**

- Descuelgue el teléfono
- *Marcar URI*
- OK  $\bullet$
- Indique la URI del interlocutor
- / *Llamar*

En el modo SIP, cada teléfono se identifica mediante una cadena de caracteres denominada URI. Dentro de la empresa, la URI del interlocutor normalmente se corresponde con su número de teléfono.

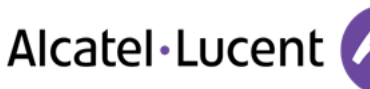

# <span id="page-46-0"></span>**9.2 Llamar a través del directorio personal**

- Utilizar uno de los siguientes:
	- o *Directorio*
	- o Descuelgue el teléfono *Desde directorio*
- Seleccione al interlocutor de la lista
- <span id="page-46-1"></span>*Llamar*

## **9.3 Rellamada al último número marcado**

**A** Tecla de rellamada (pulsación breve). **>>** Rellamada del último número

# <span id="page-46-2"></span>**9.4 Recepción de una llamada**

#### **Detener el timbre**

Utilizar uno de los siguientes:

- Pulsar esta tecla una vez
- *Silencio*

#### **Rechazar la llamada mostrada**

Utilizar uno de los siguientes:

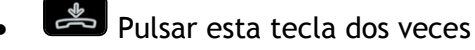

*Rechazar llam.* 

#### **Contestar a la llamada**

Utilizar uno de los siguientes:

- Descolgar
- **Ed** Manos libres
- *Atender llamada*
- Seleccionar la tecla "llamada entrante" (CO
- <span id="page-46-3"></span>Tecla de llamada

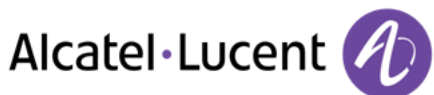

# **9.5 Realización de una segunda llamada durante una conversación**

- Durante una conversación
- Utilizar uno de los siguientes:
	- o 2.*llam* >> Se pone en espera el primer interlocutor
	- Tecla de línea libre
- Utilizar uno de los siguientes:
	- o Número del segundo contacto
	- o *Marcar URI* Llame con la URI del interlocutor
	- o *Desde directorio* Llamada desde la agenda personal
	- **CO** Rellamada al último número marcado

En el modo SIP, cada teléfono se identifica mediante una cadena de caracteres denominada URI. Dentro de la empresa, la URI del interlocutor normalmente se corresponde con su número de teléfono.

#### **Para cancelar la segunda llamada y recuperar la primera:**

- Se encuentra en conversación con el segundo interlocutor y el primero está en espera.
- Utilizar uno de los siguientes:
	- o *Fin consulta*
	- $\sim$   $\frac{1}{2}$  Colgar
- Utilizar uno de los siguientes:
	- Fo Tecla de línea con luz parpadeante
	- o *Recuperar*

Está en línea con su primer contacto

## <span id="page-47-0"></span>**9.6 Respuesta a una segunda llamada durante una conversación**

- Durante una conversación, otra persona está intentando llamarle. » Nombre o nº de la persona que llama visible 3 segundos
- Utilice uno de los métodos siguientes para responder a la llamada mostrada
	- o Tecla de llamada cuyo icono parpadea
	- $\overline{\mathcal{C}}$  Tecla de línea con luz parpadeante
	- o *Atender llamada*
- Se pone en espera el primer interlocutor

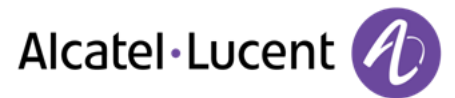

Para regresar a su primera llamada y poner fin a la conversación en curso

- Utilizar uno de los siguientes:
	- o *Fin consulta*

 $\sim$   $\frac{1}{2}$  Colgar

- Utilizar uno de los siguientes:
	- $\mathbf F$  Tecla de línea con luz parpadeante
	- o *Recuperar*

Está en línea con su primer contacto

## <span id="page-48-0"></span>**9.7 Colocación de una llamada en espera (espera)**

Durante una conversación, desea poner la llamada en espera para recuperarla más tarde en el mismo teléfono.

- Durante una conversación
- **En espera** >> Su interlocutor está en espera

Recuperar la llamada en espera:

- Utilizar uno de los siguientes:
	- $\overline{C}$  Tecla de línea con luz parpadeante
	- o *Recuperar*
	- o Tecla de llamada cuyo icono parpadea

## <span id="page-48-1"></span>**9.8 Pasar de un interlocutor a otro (consulta repetida)**

Está en comunicación, un segundo interlocutor está en espera.

• Seleccione el contacto en espera >> Se encuentra en conversación con el segundo interlocutor y el primero está en espera.

### <span id="page-48-2"></span>**9.9 Transferir una llamada**

- Se encuentra en comunicación con un primer interlocutor
	- o Llamar a un segundo interlocutor >>Se pone en espera el primer interlocutor
	- o *Transferir a* Los dos interlocutores están conectados
- Está en comunicación con dos interlocutores
	- o *Transf* Los dos interlocutores están conectados

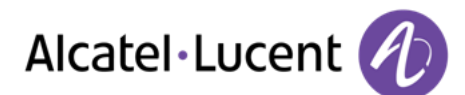

- Se encuentra en comunicación con un primer interlocutor. Un segundo interlocutor está en espera. Desea transferir la llamada en curso a un tercer interlocutor.
	- o *Transferir a 3º*
	- o Llame al interlocutor de la transferencia
	- o *Transferir a* Los dos interlocutores están conectados

Recuperar la llamada en espera:

- Utilizar uno de los siguientes:
	- $\mathbf F$  Tecla de línea con luz parpadeante
	- o *Recuperar*
	- o Tecla de llamada cuyo icono parpadea (CCA
- <span id="page-49-0"></span>**9.10 Conversar simultáneamente con 2 interlocutores internos y/o externos (conferencia)** 
	- Está en comunicación, un segundo interlocutor está en espera
	- **Conf** >> Está en conferencia

#### **Colgar a todos los interlocutores (Si la conferencia está activa)**

Utilizar uno de los siguientes:

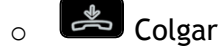

o *Fin conferencia* 

#### **Si al término de la conferencia, desea dejar a sus dos interlocutores en comunicación:**

- *Transf*
- Colgar) رڪي

## <span id="page-49-1"></span>**9.11 Aislarse de su interlocutor (secreto)**

Puede oír al interlocutor, pero él/ella no le oirá a usted:

- Durante una conversación
- **Desactivar el micrófono >>>** La tecla se enciende  $\begin{bmatrix} \ast & \ast \\ \ast & \ast \end{bmatrix}$

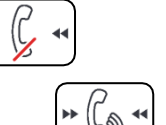

Reanudar la conversación **>>>** La tecla ya no se ilumina

# <span id="page-49-2"></span>**9.12 Ajustar volumen de audio**

Para ajustar el volumen del altavoz o del teléfono durante una comunicación:

- Durante una conversación
- <span id="page-49-3"></span>Ajustar volumen de audio

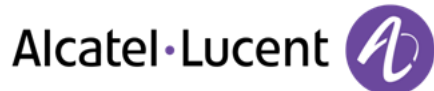

# **9.13 Desvío de llamadas a otro número (desvío inmediato)**

El número puede ser de su casa, su móvil o el teléfono del coche, del buzón de correo o de una extensión interna (operador, etc.).

- *Desvío* **»** Muestre el estado de reenvío de su terminal
- *Desvío inmediato*
- Llame al interlocutor del desvío
- **Archivar >> Valide el desvío**

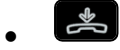

Usted puede continuar efectuando sus llamadas. Solamente el teléfono destinatario puede comunicarse con usted.

#### **Modifique el reenvío**

- **•** Desvío **>>>** Display the forwarding status of your set
- *Desvío inmediato*
- Llame al interlocutor del desvío
- **Archivar >> Valide el desvío**

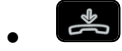

#### **Cancele el reenvío**

- *Desvío* Muestre el estado de reenvío de su terminal
- *Desactivar*
- $\frac{1}{2}$  $\bullet$

## <span id="page-50-0"></span>**9.14 Ajustar el timbre**

- Acceda a la página "Menù"
- *Configuració Teléf. Timbre*

#### **Elija el tono**

- *Melodía*
- Seleccionar la melodía deseada (16 tonos)
- $\bullet$
- $\frac{1}{2}$  >> Fin
- <sup>2</sup> >> Para ajustar otras funciones de audio

#### **Ajustar el volumen del timbre**

- *Nivel* 
	- Seleccionar el volumen deseado: (12 niveles)
- $\bullet$
- $\overline{\mathbf{v}}$  Fin
- Para ajustar otras funciones de audio

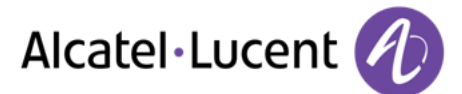

#### **Activar/desactivar el modo silencioso / Activar/desactivar modo de reunión (timbre progresivo)**

- *Más opciones* 
	- o *Timbre normal*
	- o *Modo silencio*
- *Timbre progresivo*
- $\bullet$
- $\overset{\ast}{\Rightarrow}$  >> Fin
- <sup>2</sup> >> Para ajustar otras funciones de audio

#### **Activar/desactivar el modo de timbre discreto**

- *Bip*
- *Un pitido antes del timbre*
- *3 pitidos antes del timbre*
- *Timbre sin pitido*
- $\bullet$
- $\frac{1}{2}$  Fin
- Para ajustar otras funciones de audio

#### **Ajustar el volumen del timbre cuando se recibe una llamada**

- Su teléfono suena
- Ajustar el volumen del timbre

## <span id="page-51-0"></span>**9.15 Ajustar el contraste de pantalla (8028/8029/8038/8039 Premium Deskphone)**

- Acceda a la página "Menù"
- *Configuració Teléf. Lumin* 
	- Aumentar o reducir el contraste de la pantalla
- $\bullet$
- $\bullet$

## <span id="page-51-1"></span>**9.16 Selección del idioma**

- Acceda a la página "Menù"
- *Configuració Teléf. Idioma*
- Seleccione el idioma que prefiera
- <span id="page-51-2"></span> $\frac{1}{2}$  $\bullet$

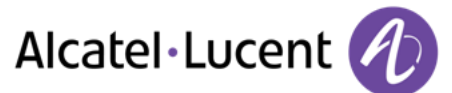

# **9.17 Programar las teclas para la página Perso o el módulo adicional**

#### **Acceder a su directorio personal**

*Directorio* 

#### **Cree un registro en la agenda personal**

- *Nuevo*
- **Apellidos:** , Nombre: , SIP >>> Nombre, apellido y número del contacto
- *Archivar*
- Vuelva a la primera pantalla

#### **Modificación de una tarjeta en el directorio personal**

- Seleccionar el contacto que desea modificar
- *Modificar*
- **Apellidos:** , Nombre: , SIP >> Nombre, apellido y número del contacto
- *Archivar*
- Vuelva a la primera pantalla

## <span id="page-52-0"></span>**9.18 Envío de señales DTMF**

Durante una conversación, en ocasiones usted debe emitir códigos en multifrecuencia, por ejemplo dentro del marco de un servidor vocal, de una operadora automática o consulta del contestador.

De forma predeterminada, durante una comunicación, su teléfono en modo SIP se configura para el envío de códigos en frecuencia de voz introduzca estos códigos directamente empleando las teclas del teléfono.

Para obtener más información sobre esta configuración, póngase en contacto con la persona responsable de su instalación.

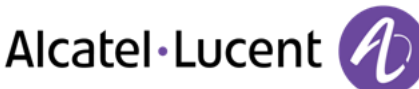

# <span id="page-53-0"></span>10 Garantía y cláusulas

## <span id="page-53-1"></span>**10.1 Instrucciones de seguridad**

- Los cambios o modificaciones realizados en este equipo que no estén aprobados de forma expresa por la entidad responsable del cumplimiento de normativas podría anular el derecho de uso del equipo por parte del usuario.
- Los imanes pueden afectar al funcionamiento de marcapasos y desfibriladores automáticos implantados. Mantenga una distancia de seguridad entre su marcapasos o desfibrilador y el teléfono que contiene elementos magnéticos: 4 centímetros (1½ pulgadas) como mínimo
- Para limitar el riesgo de interferencia, las personas con marcapasos deben mantener el teléfono inalámbrico alejado de su equipo (a una distancia mínima de 15 cm/6 pulgadas).
- Se recomienda seguir los procedimientos de aceptación estándar antes de usar este equipo en áreas críticas para la seguridad de las personas (hospitales...).
- El terminal incluye elementos magnéticos que pueden atraer objetos metálicos afilados. Para evitar lesiones, asegúrese de que no hay ningún objeto metálico afilado en el auricular ni en el micrófono antes de cada uso.
- Existe riesgo de explosión cuando la batería no se sustituye correctamente. Utilice sólo baterías con la referencia 3GV28041AB (1,2 V 1500 mAh). (Sólo Auricular Bluetooth®).
- Carga de batería (Sólo Auricular Bluetooth®): Cargue la batería unas 16 horas antes de utilizar el equipo por primera vez.
- Evite utilizar teléfonos (que no sean inalámbricos) durante tormentas con aparato eléctrico. Existe un riesgo remoto de sufrir una descarga eléctrica ocasionada por un rayo
- No utilice el dispositivo en entornos en los que exista riesgo de explosión
- No conecte este teléfono a una conexión RDSI (Red Digital de Servicios Integrados) ni a una conexión RTPC (Red Telefónica Pública Conmutada) Ello podría ocasionar graves daños en el teléfono
- No permita nunca que el teléfono entre en contacto con agua
- Para limpiar el teléfono, utilice un paño suave y húmedo. No utilice nunca disolventes (tricloroetileno, acetona, etc.), ya que podrían dañar las partes de plástico del teléfono. No utilice agentes limpiadores en aerosol.
- Este producto está pensado para suministrarse a PABX a través de la LAN (10/100/1000 BT), a través del puerto LAN Ethernet (como mínimo de clase 3 conforme a IEEE802.3af) o a través de la entrada CC mediante un complemento con certificación directa o una unidad de alimentación conectada por cable y aprobada como "LPS" (Limited Power Source) conforme a la norma CSA/UL/IEC 60950-1, con 48 V CC y 0,27 A como mínimo.
- Si está conectado a una conexión POE no utilice una fuente de alimentación externa.
- Los dispositivos PoE (Power over Ethernet) que suministran o reciben alimentación y sus cables conectados deben estar ubicados íntegramente en interiores.
- El conector RJ-45 no se emplea para conexiones de línea telefónica
- 8068 Premium Deskphone también ofrece una interfaz de radio Bluetooth® para el terminal Bluetooth® u otros dispositivos Bluetooth®, con un intervalo de frecuencias de 2402- 2480 MHz, y una potencia radiada de 1mW.

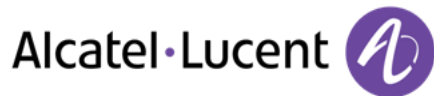

# <span id="page-54-0"></span>**10.2 Declaraciones sobre normativas**

#### **Aprobación**

 $\epsilon$ 

Este equipo cumple los requisitos esenciales y otras disposiciones relevantes de la directiva de R&TTE 1999/5/CE y la Directiva 2011/65/UE (ROHS).

Puede obtener la Declaración de conformidad de:

Alcatel-Lucent 3 avenue Octave Gréard 75007 Paris, France ebg\_global\_supportcenter@Alcatel-Lucent.com.

#### **EE.UU. y Canadá**

Este dispositivo es conforme a la Parte 15 de la normativa sobre FCC y la RSS-210 de Industry Canada. El funcionamiento está sujeto a las dos condiciones siguientes: (1) este dispositivo no puede causar interferencias perjudiciales y (2) este dispositivo debe aceptar cualquier interferencia que reciba, incluidas las que puedan provocar un funcionamiento no deseado.

#### **Exposición a señales de radiofrecuencia**

Este equipo cumple los límites de exposición a la radiación de la FCC/IC y del Consejo Europeo. Este equipo tiene niveles muy bajos de energía de RF y, sin realizar las pruebas correspondientes, se considera que cumple el índice de absorción específica (IAE).

#### **Instrucciones de seguridad**

Utilice el auricular sólo a temperaturas entre -5 y 45 °C (entre 23 y 113 °F). Este producto está previsto para el uso en interiores exclusivamente. Este aparato puede usarse con audífonos (conforme a los requisitos de la HAC).

#### **Protección contra ruidos**

El nivel máximo de presión acústica del terminal cumple las normas europeas, norteamericanas y australianas.

**Directiva 2003/10/EC que especifica los riesgos asociados al ruido en el trabajo**  También hay un terminal cableado disponible y puede sustituir al terminal Bluetooth®.

#### **Privacidad**

La privacidad de las comunicaciones no está garantizada cuando se utiliza un auricular Bluetooth® o cualquier otro aparato Bluetooth®.

#### **Eliminación**

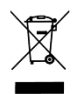

El equipo debe llevarse a un punto de recogida de desechos de equipos electrónicos. Las baterías defectuosas deben llevarse a un punto de recogida de desechos químicos.

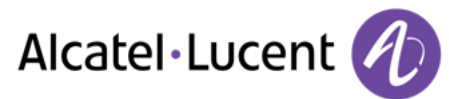

#### **Documentación relacionada**

En el siguiente sitio web encontrará estas instrucciones de seguridad y normativas y la documentación de usuario en otros idiomas:

[http://enterprise.alcatel-lucent.com?product=All&page=Directory](http://enterprise.alcatel-lucent.com/?product=All&page=Directory)

Las etiquetas e iconos que aparecen en este documento no son vinculantes y pueden modificarse sin previo aviso.

Alcatel, Lucent, Alcatel-Lucent y el logotipo de Alcatel-Lucent son marcas comerciales de Alcatel-Lucent. Las demás marcas registradas son propiedad de sus respectivos propietarios. La información aquí contenida está sujeta a modificación sin previo aviso. Alcatel-Lucent no se responsabiliza de las posibles inexactitudes aquí expuestas. Copyright © 2014 Alcatel-Lucent. Reservados todos los derechos.